### HF-Messungen an der Funkstation mit einfachen Mitteln

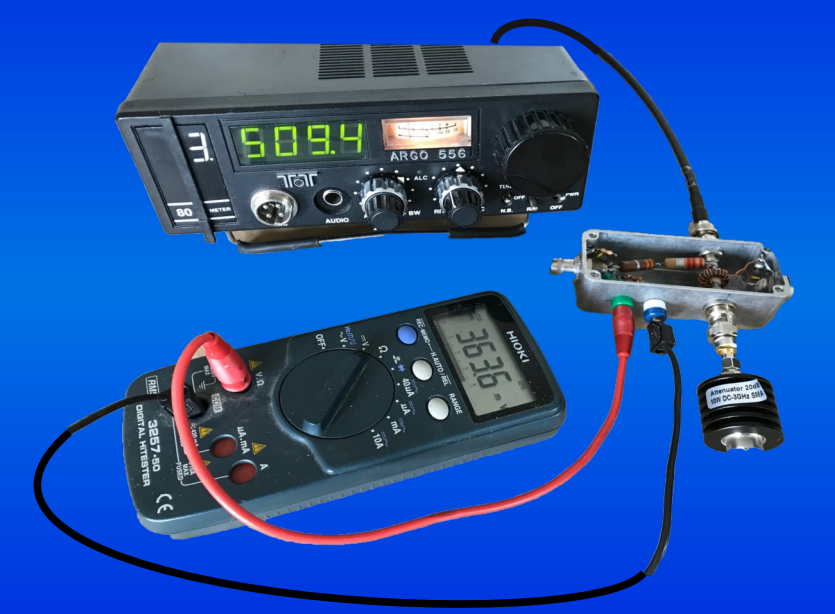

### Kurzvortrag HB9AG Stamm 7.Juli 2023 HB9EWY, Yves Larboulette

Lizenz: CC BY-SA 4.0 <sup>©</sup> ⊙ ©

### Messen mit einfachen Mitteln an RX und TX

### … ohne VNWA und Spectrum Analyzer?

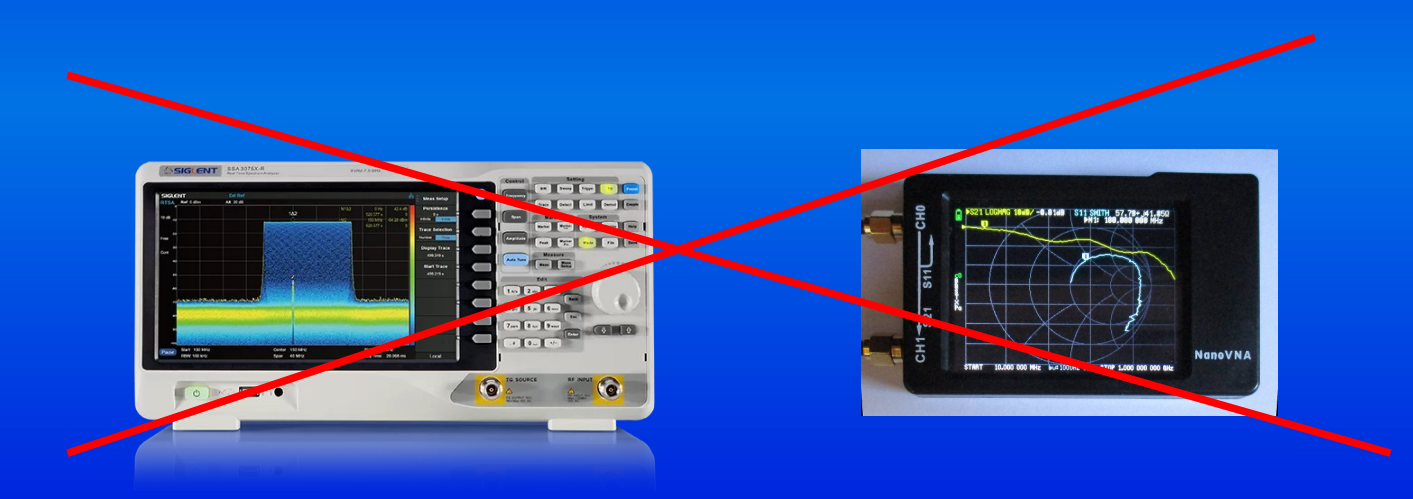

### Warum ohne VNWA und Spectrum Analyzer?

- Weniger Aufwand zum Einarbeiten in komplizierte Geräte
- Einfache Messgeräte und Hilfsmittel wie RX, SDR, DMM, KO Dummy-Load etc. oft schon vorhanden, einfacher Selbstbau
- Messungen einfacher nach zu vollziehen
- Alternative Messungen zur Kontrolle
- Genauigkeit oft ausreichend 5-10%
- Aus Neugier, Spass, zum Lernen....

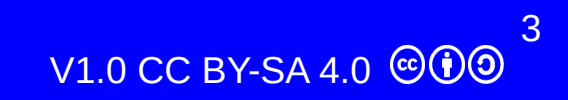

# Beispiele

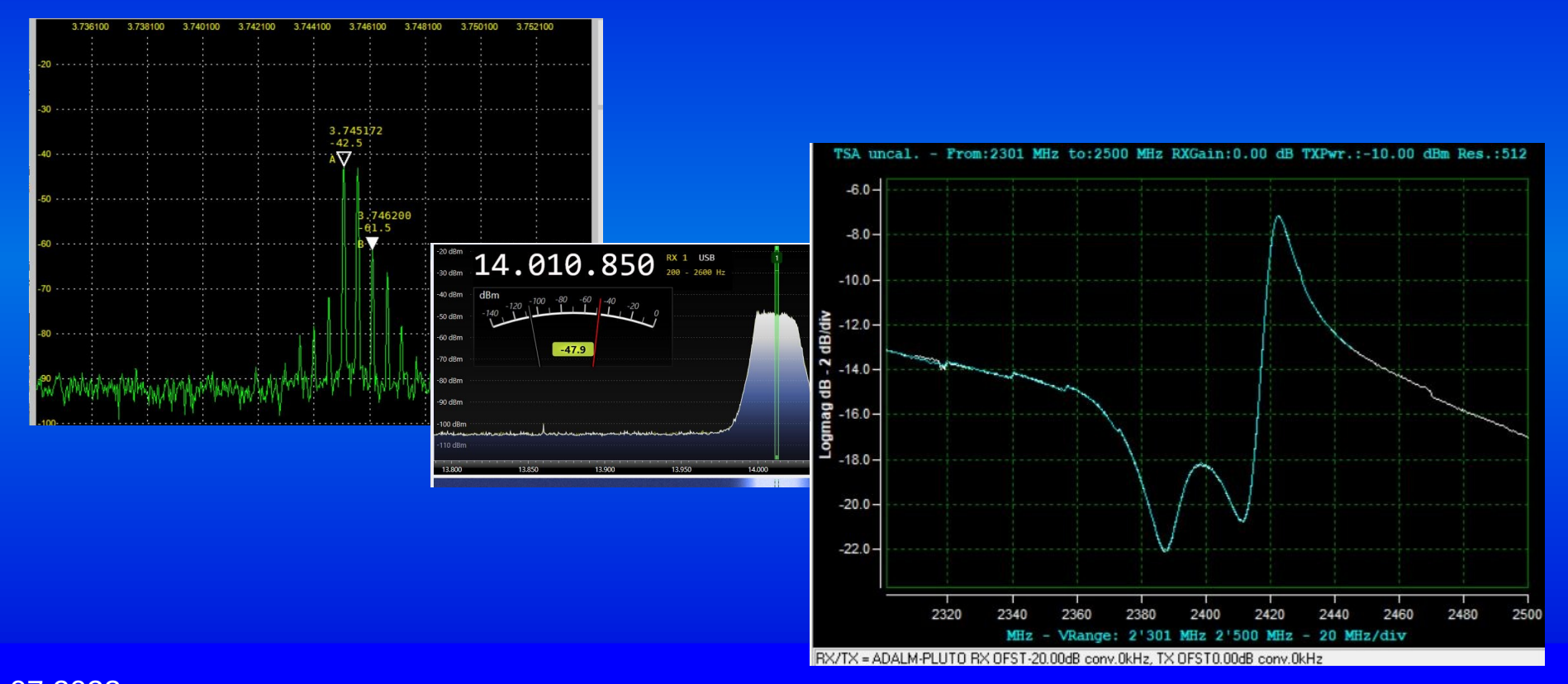

10.07.2023 HB9EWY, Yves Larboulette

V1.0 CC BY-SA 4.0 000

4

# Ablauf

- Prinzip einfacher Messungen mit SDR und die Hilfsmittel vorstellen
- Beispiele für Messungen, keine Anleitungen
- Detailierte Informationen, Selbstbauprojekte, Bezugsquellen in der separater Literatur-Liste
- 1. SDR zum Messen vorbereiten: Frequenz und Pegel Referenz
- 2. Leistung messen mit KO, Diodengleichrichter, SDR
- 3. Modulationskontrolle, TX Intermodulation, FM Hub
- 4. Frequenzgang messen mit Rauschgenerator / Adalm-Pluto
- 5. Impedanzen mit Oszilloskop messen

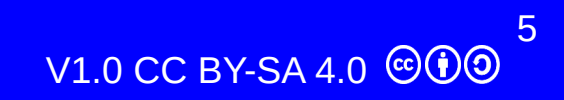

# Einfache Hilfsmittel

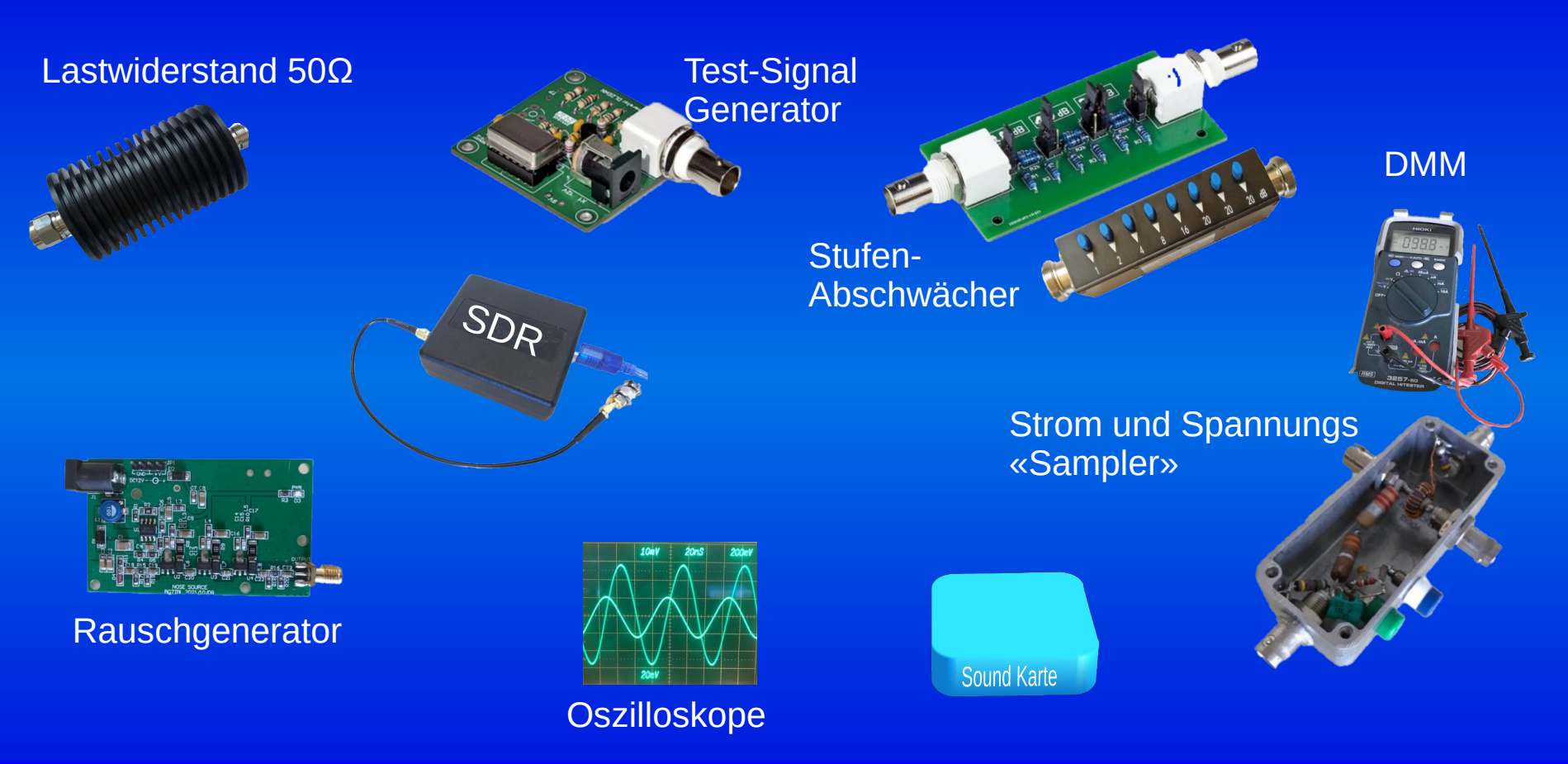

10.07.2023 HB9EWY, Yves Larboulette

6 V1.0 CC BY-SA 4.0 @00

## SDR als Messgerät?

- Immer ein Kompromiss: Genauigkeit, Dynamik, Bandbreite, Komfort,...
- Gut für schmalbandige Messungen, breitbandige Messungen abschnittsweise zusammensetzen (Software)
- Dynamikbereich: möglichst Abtastung 12bit oder mehr
- Frequenzbereich KW, VHF, UHF, SHF?
- Geeignet u.a.:
	- SDRplay RSP.., ColibriNANO, DX-Patrol??, Airspy
	- Adalm-Pluto (> 70MHz) und Clone, ermöglicht SA mit TG
	- Mit Einschränkungen auch RTL-Dongle, Funcubedongle+ und andere
	- Direkt-Sampling RX z.B. mit RedPitaya
- Ausprobieren was man gerade hat

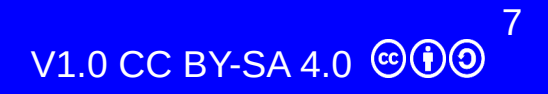

### Software für SDR

- Klassischen SDR RX Programmen:
	- Nur schmalbandige Darstellung bis zu einigen MHz
	- Nicht immer Signal-Pegel Kalibrierung möglich
- Nutzliche Funktionen zum Messen fehlen meist:
	- Darstellung über grosse Bandbreite, z.B. 100MHz, aus Abschnitten zusammengesetzt
	- Max. und Min. Werte Speicher, Mittelwerte
	- Marker
	- Mehrere Tracks speichern, darstellen, exportieren

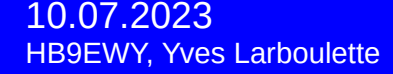

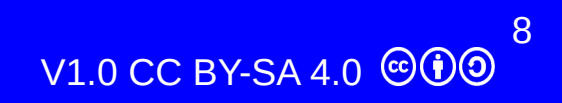

### Spectrum Analyse SW für SDR

• RSP-Spectrum Analyzer für SDRplay: Einfache Bedienung, gute Doku

#### • SATSAGEN:

Mächtig, wenig Doku, ungewöhnliche Bedienung, sehr gut mit Adalm-Pluto, auch SDRplay, NE-SDR, MSi.SDR, NWT4000/6000, HackRFone und mehr

- SDRuno: Amplituden Abweichung nur ca. +/- 1dB
- SDRangel mit interessanten Analyse Funktionen
- DIY mit GNU Radio

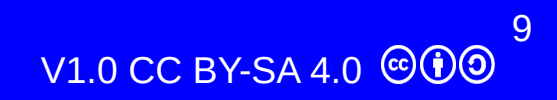

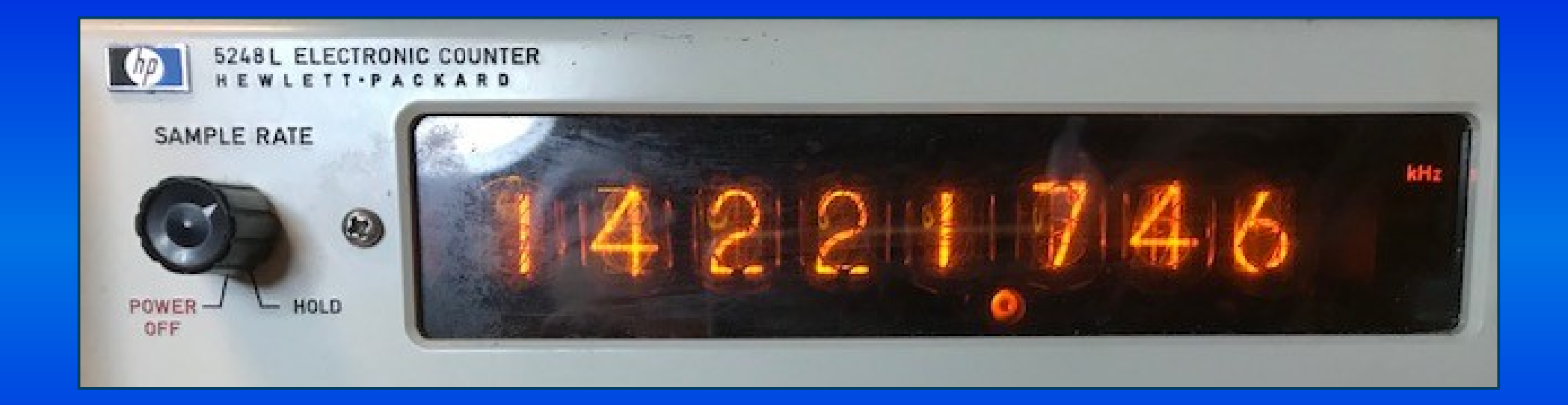

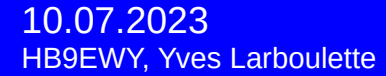

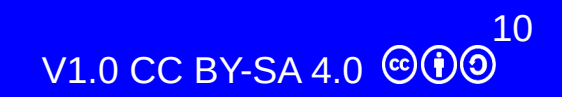

### Frequenz Messen

- Oszillator, VFO oder TX: Frequenz im Spectrum / Wasserfall ablesen (Einzoomen)
- Zeitzeichensender als Frequenznormal
	- WWV / WWVH, USA, Fort Collins: 2500, 5000, 10 000, 15 000, 20 000 kHz
	- RWM Russland, Moskau 4996, 9996, 14 996 kHz
- In SSB auf Schwebungs-Null abstimmen (Trägerfrequenz)
- Spektrum Anzeige: CW genau auf der Frequenz
- <https://de.wikipedia.org/wiki/Zeitzeichensender>

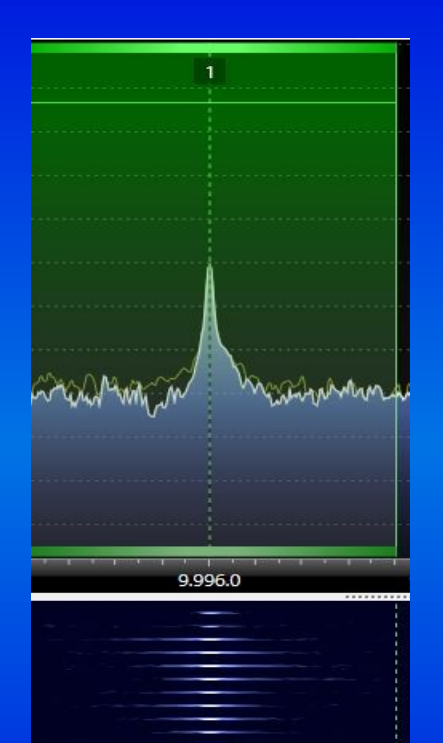

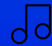

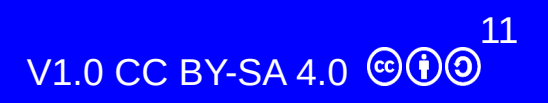

## Frequenz Kalibrieren - Beispiel SDR-Console

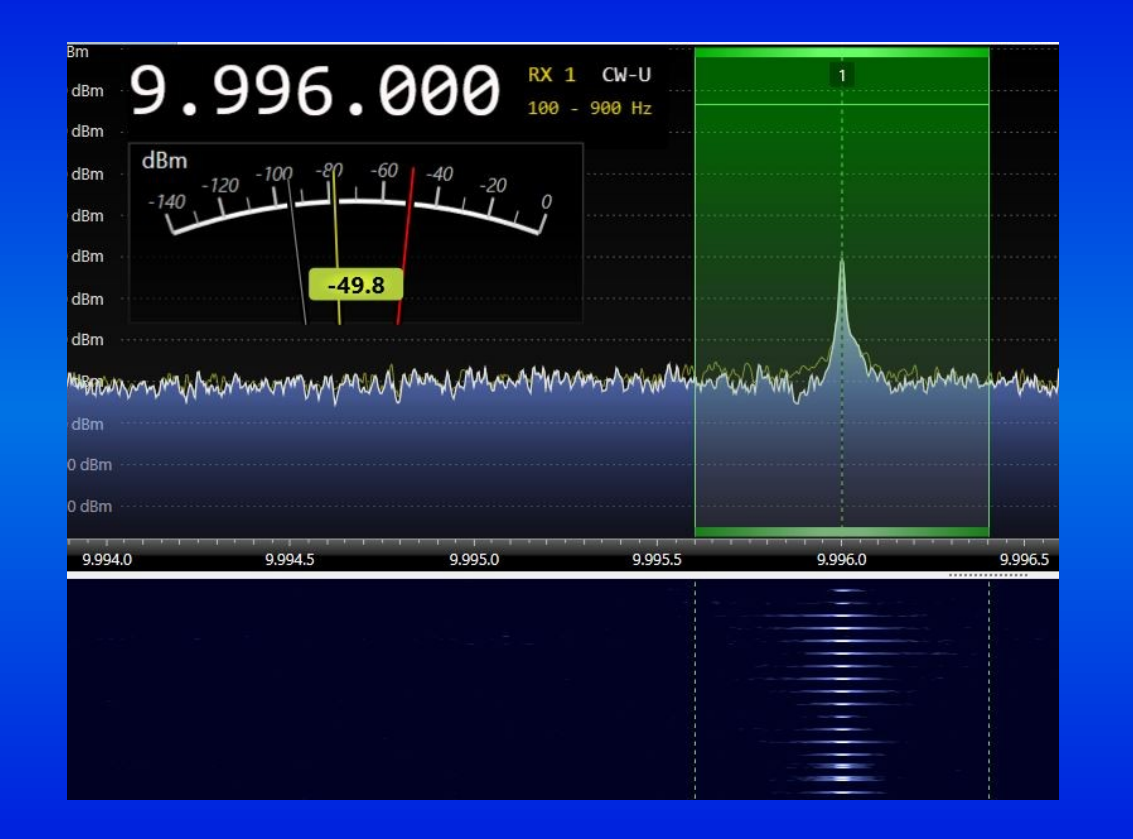

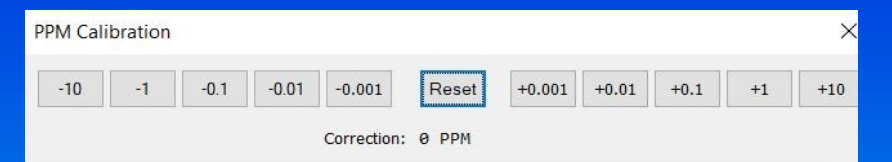

Use this option to adjust your receiver so the displayed frequency of the received signal is correct. Some receivers such as Perseus, SDR-IO have their own calibration option which is more advanced, so before using the calibration here look for calibration in the Radio Configuration (if available).

- In the main display select a signal which is known to be accurate, for example WWV or RWM (see Favourites in the Ribbon bar). Don't rely on broadcast transmissions - they can be quite inaccurate!
- Increase the resolution (Ribbon bar, View, Waterfall), if higher resolution is  $\bullet$ needed reduce the waterfall speed (a rate of 10 or 20 lines/second is suggested).
- Center and Zoom in on the signal of interest.

ou change the PPM value the displayed signal changes - the PPM value is adde

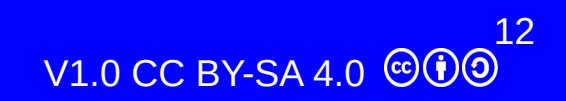

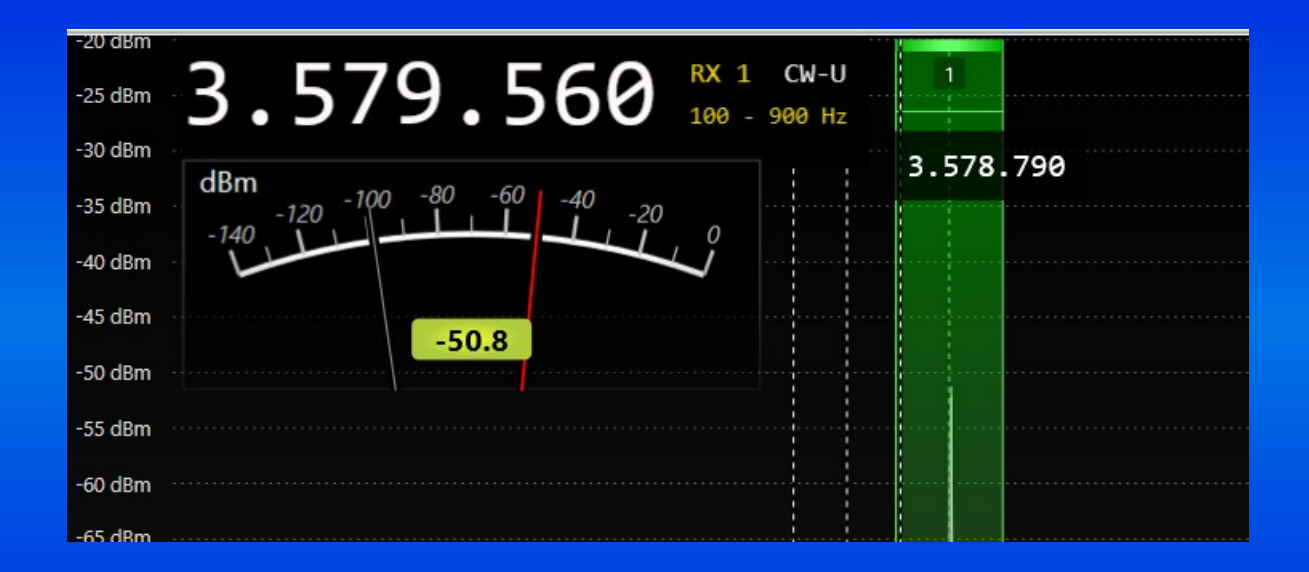

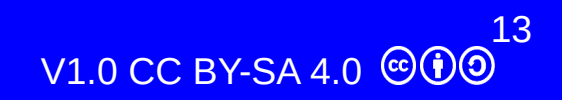

### S-Meter / Signal Pegel Kalibrieren

- Referenz Signal: z.B. Pegelgenerator nach DL2EWN von Box73.de
- 3.795 MHz -53dBm/S9+ 20dB (einstellbar), andere Frequenzen möglich
- Ungerade Harmonisch: -62, -67, -70, -72, -73.5, -75, -76 dBm, gradzahlige ca. S5
- Einige SDR erlauben eine Kalibrierung der Pegelanzeige (z.B. SDRuno)

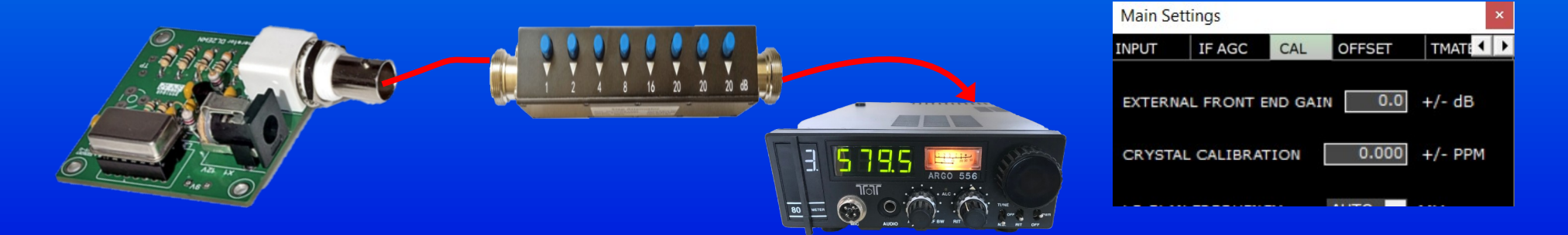

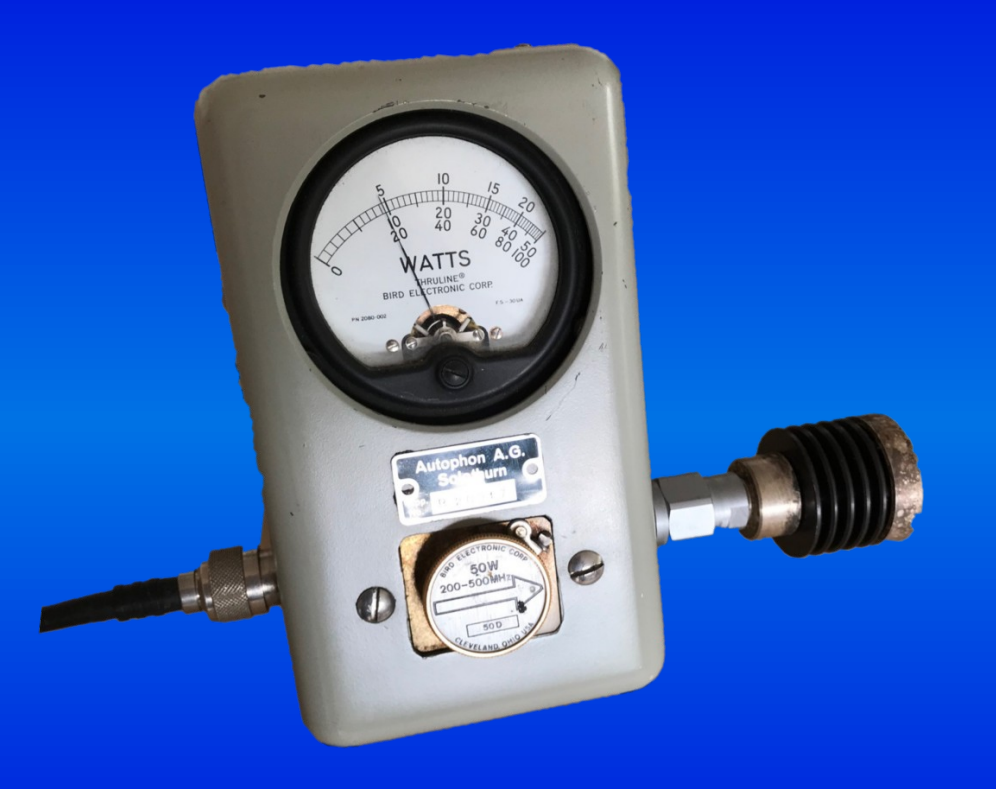

# TX Leistung Messen

- Anwendungsfälle z.B.:
	- Eigenbau Geräte überprüfen oder abgleichen
	- SWR oder Wattmeter überprüfen / justieren
	- Oberwellen messen
- Messmethoden:
	- HF Spannung mit Oszilloscope messen (nur QRP!)
	- HF-Spitzenspannung mit Gleichrichter messen
	- (Leistungs-) Abschwächer und geeichter Empfänger (SDR)
	- (Leistungs-) Abschwächer und Leistungsmess-Modul mit AD8310 o.ä.

10.07.2023 HB9EWY, Yves Larboulette

16  $V1.0$  CC BY-SA 4.0  $\odot$  0

# TX Leistung Messen: Oszilloskop

- HF Spannung direkt über der Dummy Load (50 Ohm) messen
- Vorteil: keine Trägheit, echte Spitzenanzeige
- Nachteil: nicht Frequenz-Selektiv
- Fehlerquellen: Anschlussleitungen, Massewahl, kapazitive Belastung, ungenauer Tastkopf Teiler, Bandbreite KO
- Vorsicht: auch mit 1:10 Tastkopf nur bei QRP (Überlastung durch Blindströme)
- HF Spannung Spitze-Spitze: Vp-p
- Sinus, 50Ω: PEP =  $(Vp-p)^2$ /  $(8*50Ω) = P<sub>avg</sub>$

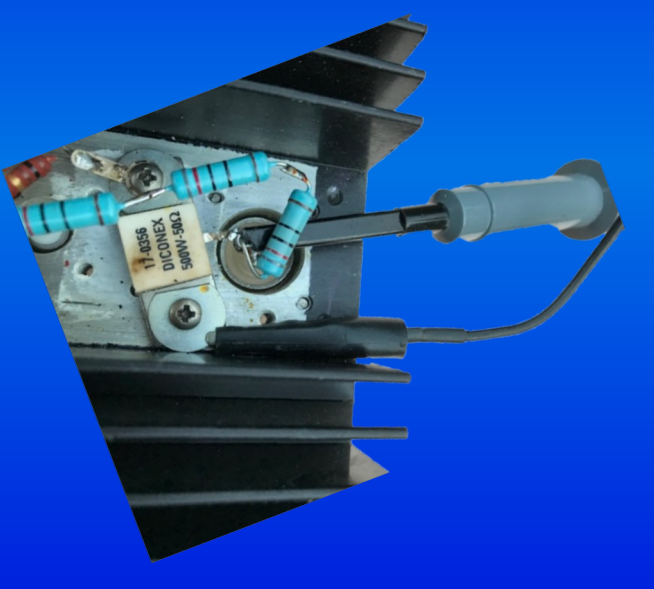

17 V1.0 CC BY-SA 4.0 COO

# TX Leistung Messen: Dioden-Messkopf

395

- HF Spannung gleichrichten und mit DMM messen
- Prinzip vieler SWR-Meter
- Nachteile:
	- Dioden Kennlinie nicht linear (Eichtabelle/Kurve)
	- Nicht Frequenzselektiv
- Bei höhere Leistung Spannungsteiler nötig
- Bei Sinus, 50 Ohm: PEP  $[W] = (Vp)^2 / (2*50Ω)$

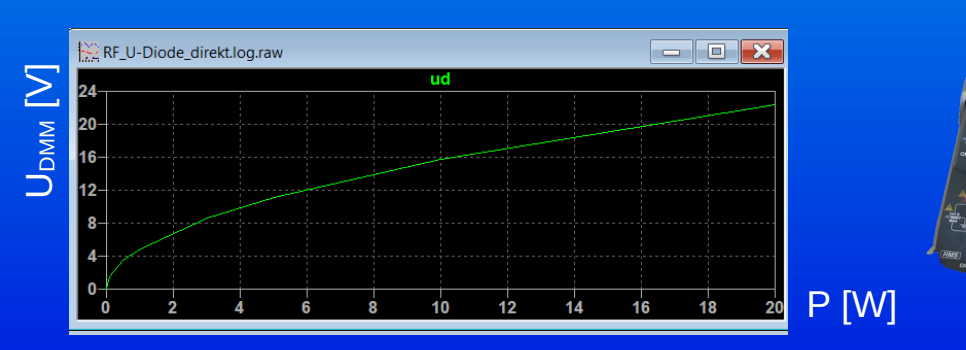

 $C<sub>2</sub>$ 

1000<sub>p</sub>

 $R<sub>3</sub>$ 

510k

 $-1N34A$ 

1.5Med

**DMM** 

10Meg

 $100<sub>n</sub>$ 

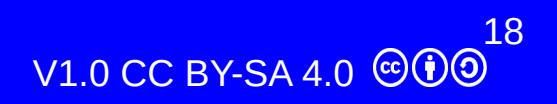

## Messaufbau TX Messungen mit SDR

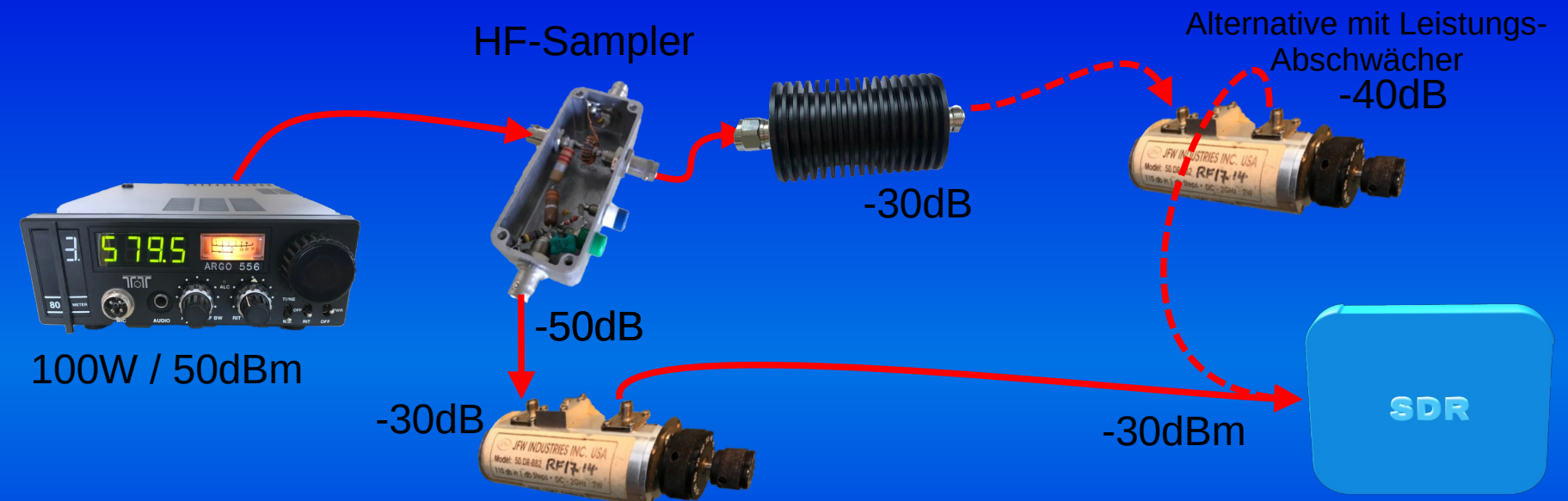

Falls absolute Pegel Genaugkeit und Frequenzgang unwichtig: Ein Paar cm Draht als Antennen genügen!

#### RX nicht übersteuern!

- Begrenzung
- Nichtlinearitäten

Optional: Limiter zum Schutz SDR Eingang Gute Abschirmung gegen Direkteinstrahlung

# Leistung mit SDR Messen

- Voraussetzung: Kalibrierter Pegel im SDR (oder Referenzsignal)
- **Beispiel:**
- $\cdot$  IC-211E, ca. 1/3 Nennleistung (10W)
- Abschwächer -30 -10 -10 =  $-50dB$
- Anzeige SDR: -15.3 dBm
	- $-15.3$ dBm + 50dB = 34.7 dBm  $= 2.95$ Watt

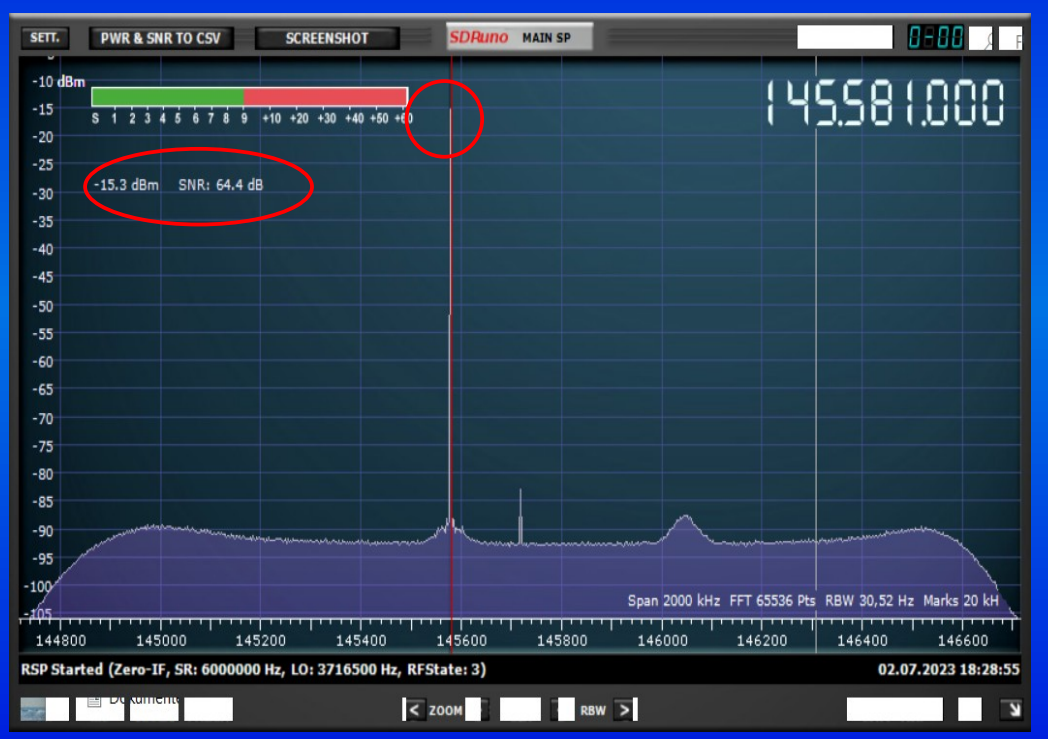

# Oberwellen / Nebenwellen Messen mit SDR

- Messung anspruchsvoll, auch mit Spectrum Analyzer:
	- Nichtlinearitäten im SA / SDR erzeugen selbst «Oberwellen»
	- Grosser Dynamik Bereich nötig (≥ 70 dB)
	- Geistersignale (SDR)
	- **Frequenzgang (SDR)**
- Direktsampler mit 12 16 bit besser, aber nur KW
- Abschwächer! 20 30 dB unter Vollaussteuerung
- Oberwellen schmalbandig untersuchen,  $<$  1 MHz
- Plausibilität prüfen: Abschwächer, Frequenz ändern, Veränderung im Spectrum beobachten.

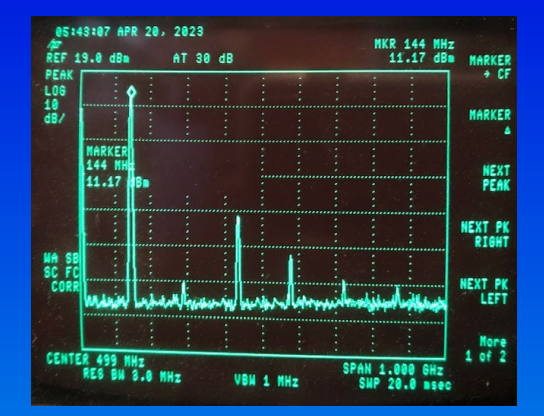

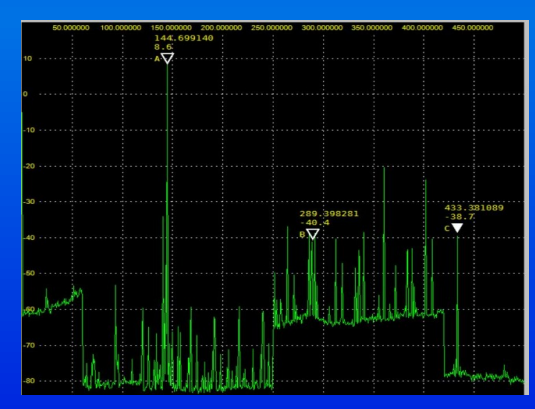

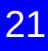

### Messung einzelner Harmonischer

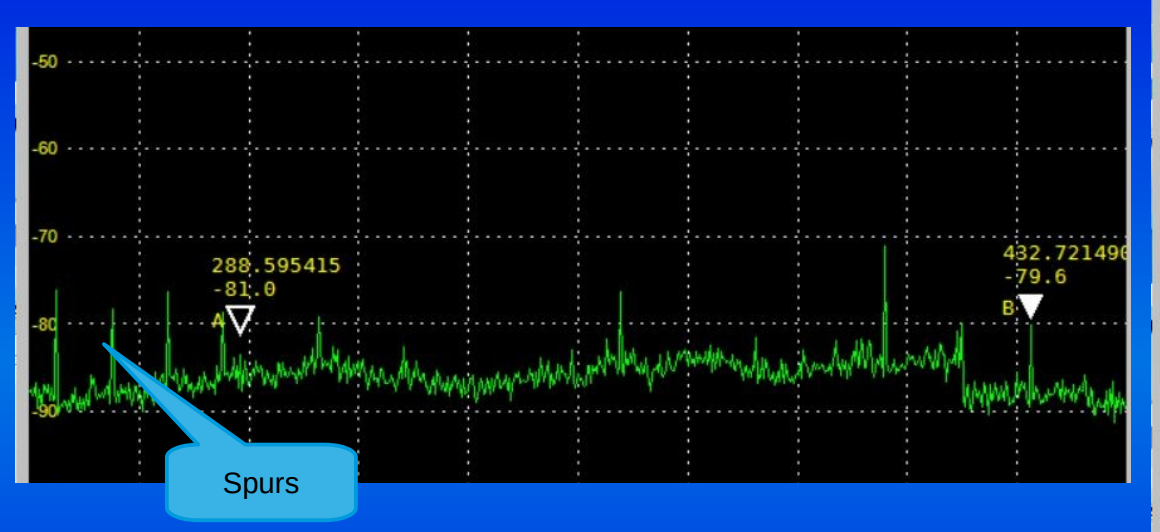

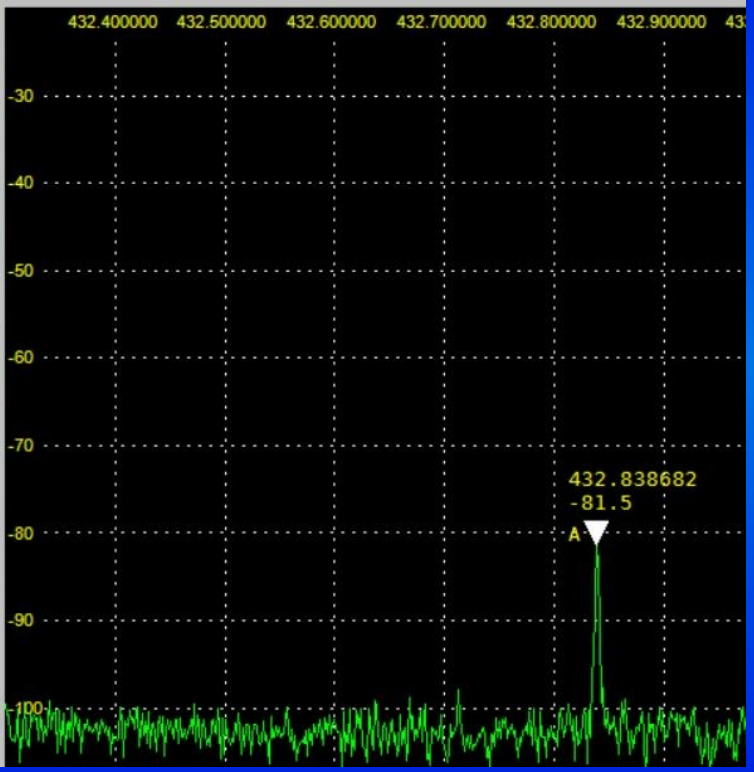

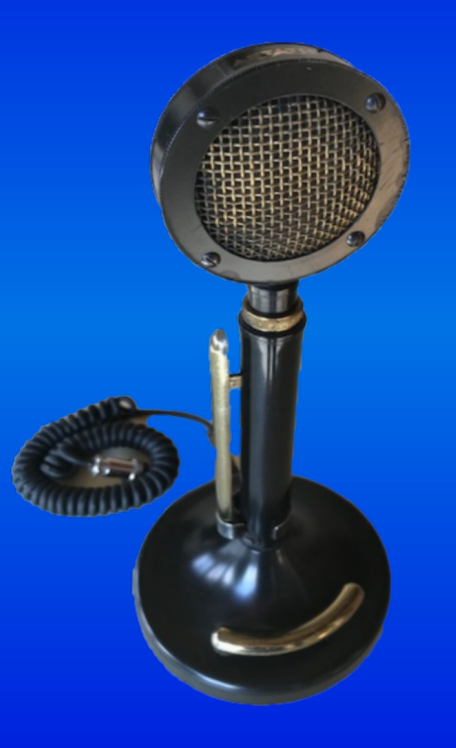

# Modulationskontrolle

- Wie töne ich auf dem Band?
- Optimieren von Mic Gain, Compression, Equalizer Einstellungen
- Beurteilen des eigenen Signale in RX zeitgleich fast unmöglich
- Beurteilung Dritter im QSO häufig subjektiv, ungenau, interpretierbar
- Alternative:
	- **Ebisher SDR: Signal beobachten, aufzeichen, abhören**
	- WebSDR, Audiofile aufzeichnen, Download und abhören
	- WebSDR Verständlichkeit in realer Situation mit QRN, QSB, etc.

### Audio Kontrolle

#### **WebSDR**

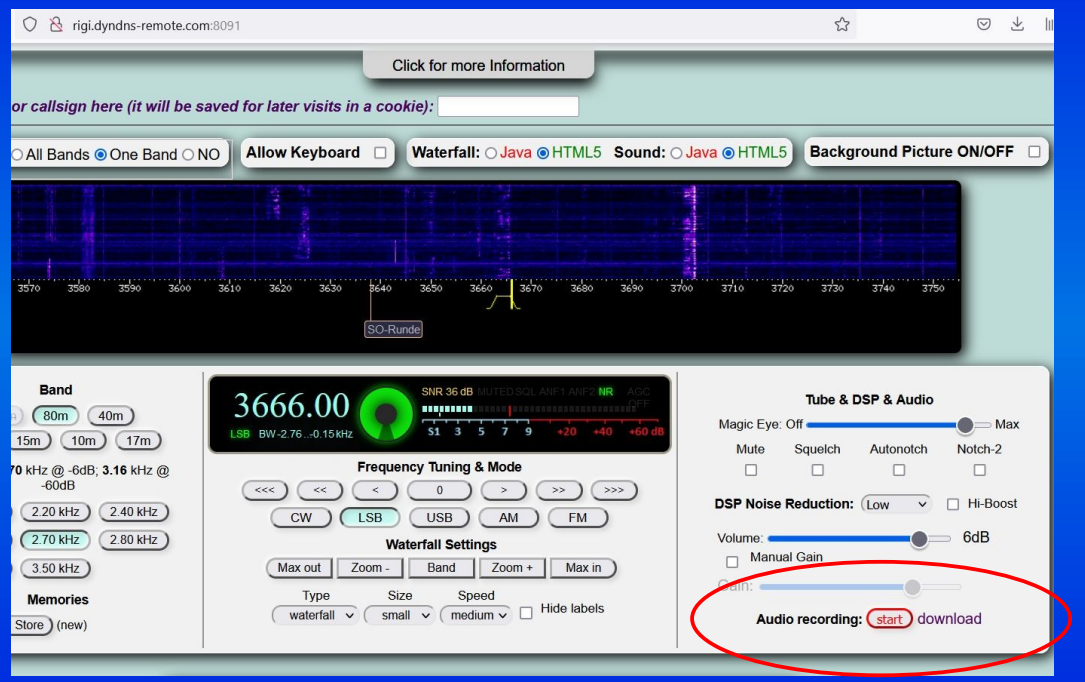

#### SDR-Console

 $\sqrt{d}$ 

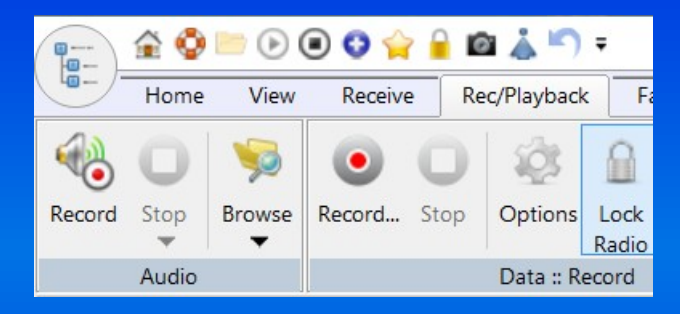

### Audio Kontrolle - Rauschen

- Weisses Rauschen bei MIC einspeisen
- Frequenzgang der Modulation sichtbar
- Rauschsockel: Intermodukationsprodukte
	- Hier ca. -55dBc bei +/- 5 kHz: mässig Massam Massam Allen Massam Hohenabfall

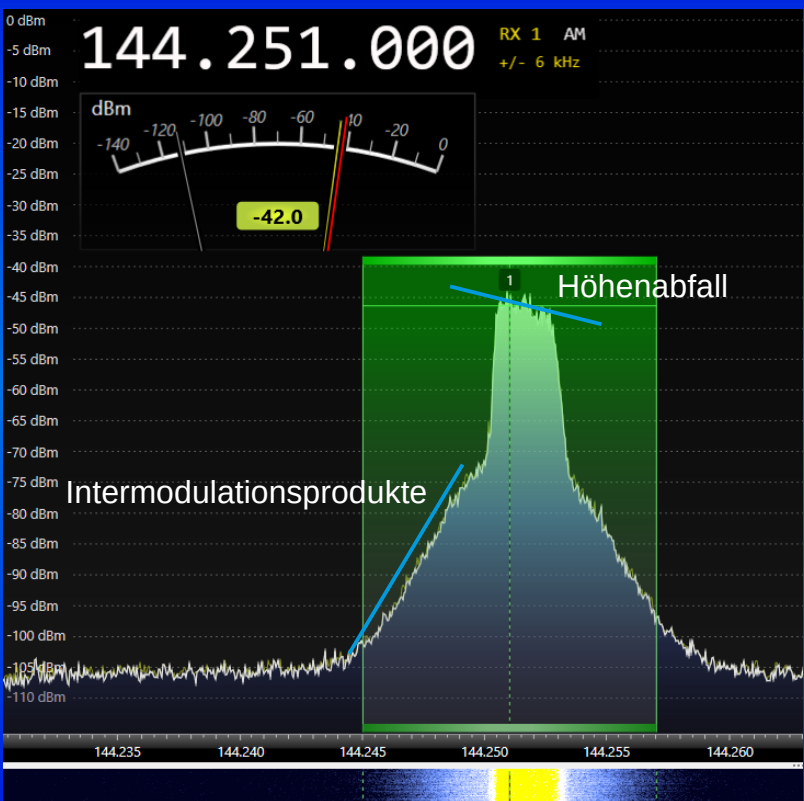

# TX Intermodulation

- Soundkarte als 2-Ton Generator (Line Out)
- Abschwächer zur Pegelanpassung (optional)
- Audio Signal mit Soundkarte oder KO kontrollieren
- TX Output mit SDR analysieren
- SDR nicht übersteuern: Gain Optimum finden: 60-70 dB von Rauschflur bis 2-Ton Signal anstreben – nur soviel Gain am SDR wie nötig
- Plausibilitätsprüfung: -3dB →Signale auch 3 dB schwächer Wenn nicht: Intermodulation im SDR

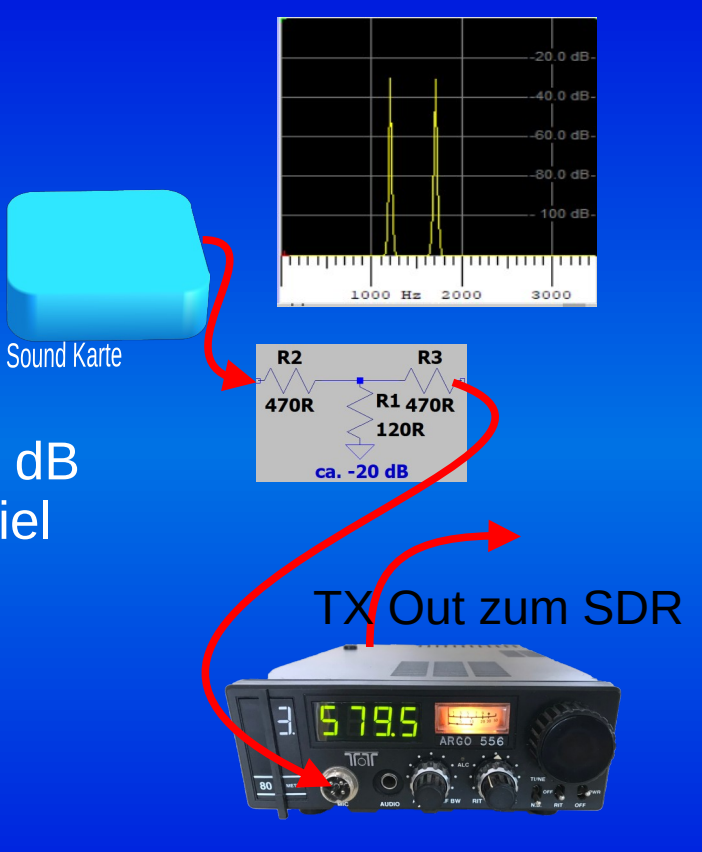

ca. 10mV

### TX-Intermodulation (SDRuno)

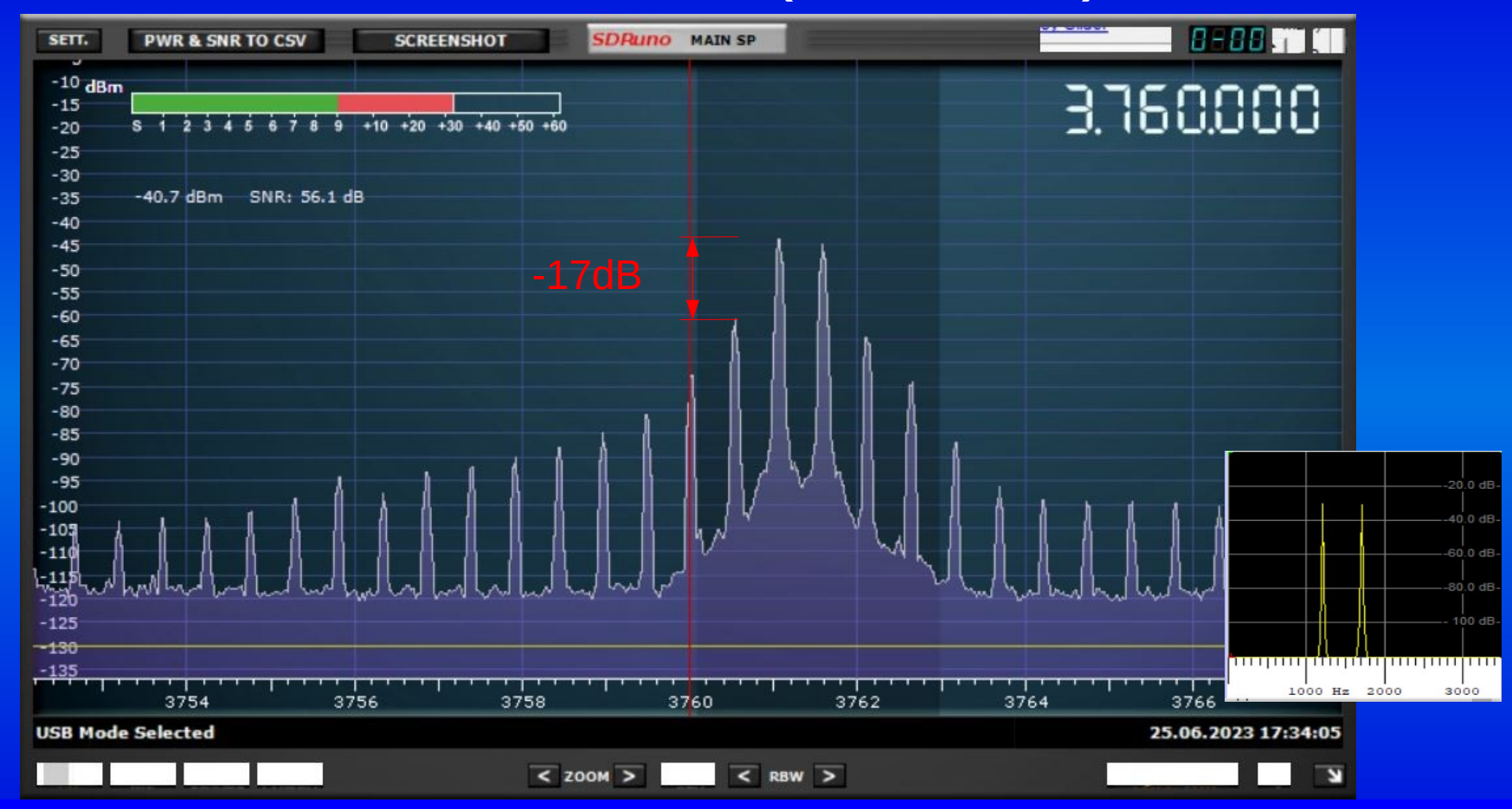

# FM Frequenzhub f<sub>Δ</sub>

- Praxis-gerecht: TX Signal in Nachbarkanälen genügend abgeschwächt (- 60dBc / ≥ -37dBm\*)
- Genauere Bestimmung für 1 Frequenz über Nullstellen im FM Spektrum (Besselfunktion)
- Schmalbandiger RX (ca.  $100Hz$ ) + NF Ton Generator (Soundkarte)
- $\bullet$  Modulationsindex  $M = f_{\Delta \text{Frequency}} / f_{M \text{ Modulation}}$
- $\bullet$  Bei M = 2.405 «verschwindet» der Träger!
	- Hub  $f_{\Delta}$ = 2.5kHz bei  $f_{\text{M}}$  = 1.039kHz
- f<sub>M</sub> verringern bis das Träger Minimum erreicht ist:  $=$   $\frac{1}{4}$  = 2.405  $*$   $f_{M;}$  z.B.:  $f_{M}$  = 2160 Hz  $f_{\Delta}$  = 5.195 Khz  $\frac{1}{2}$   $\frac{1}{2}$   $\frac{1}{2}$   $\frac{1}{2}$   $\frac{1}{2}$   $\frac{1}{2}$   $\frac{1}{2}$   $\frac{1}{2}$   $\frac{1}{2}$   $\frac{1}{2}$   $\frac{1}{2}$   $\frac{1}{2}$   $\frac{1}{2}$   $\frac{1}{2}$   $\frac{$

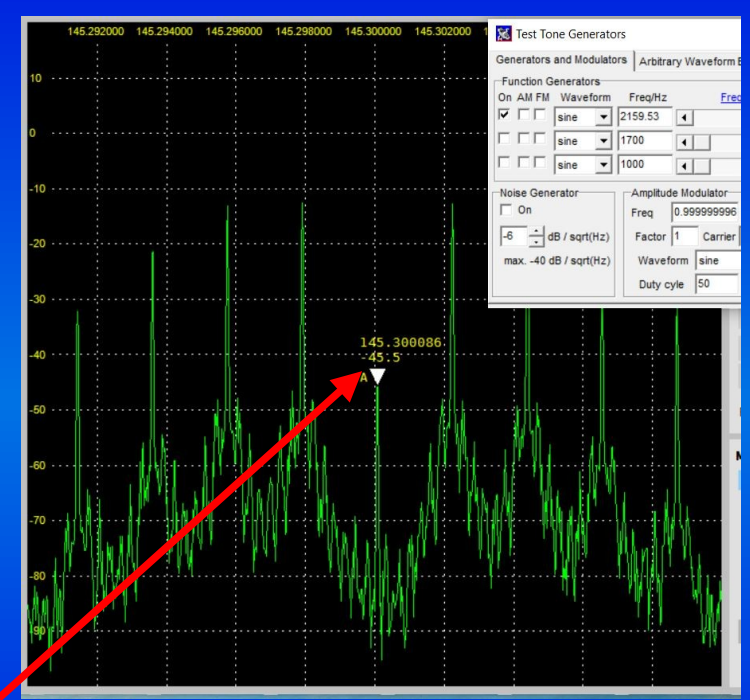

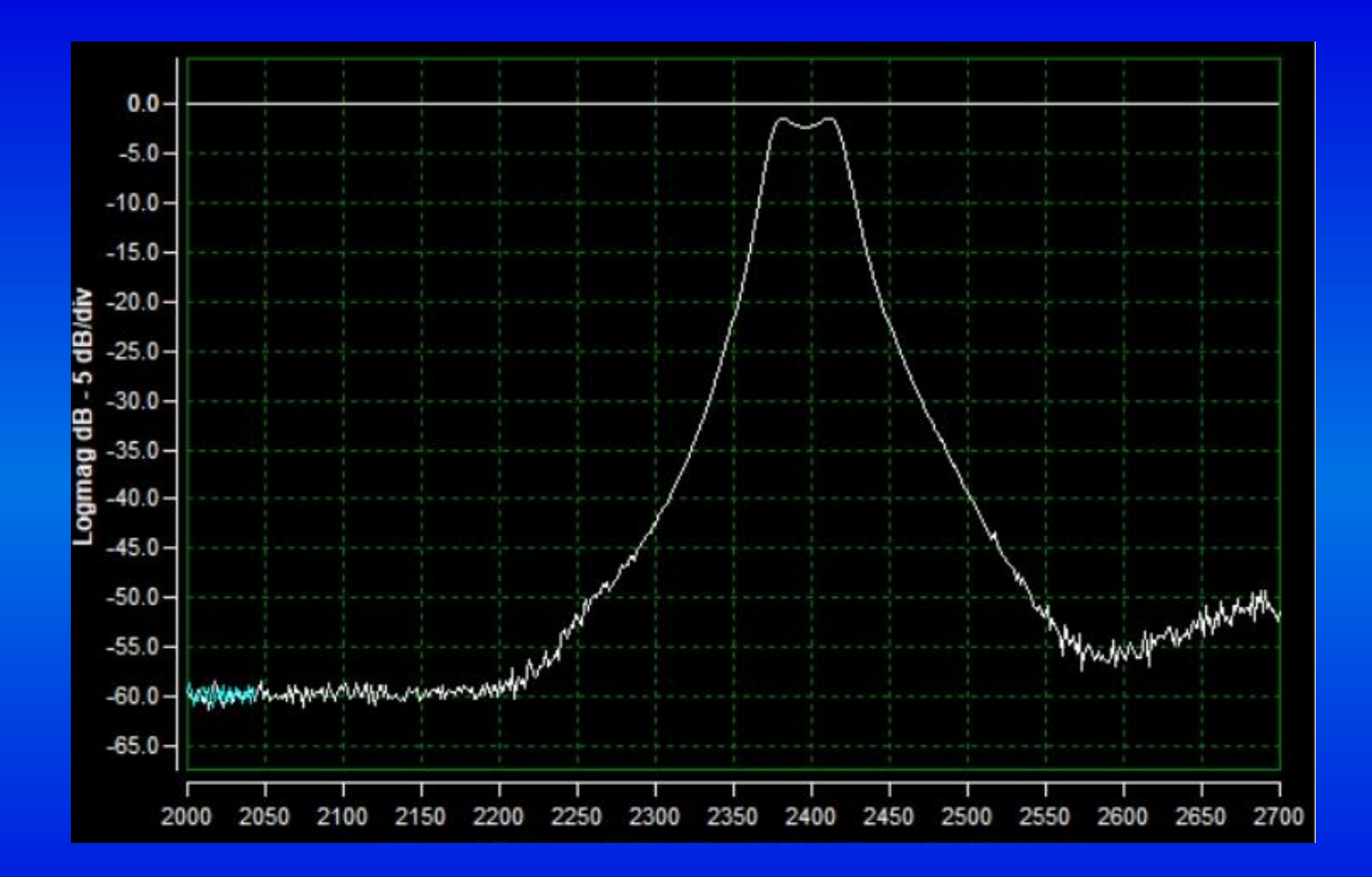

# Messung mit Rauschgenerator

- Einfacher Ersatz für Tracking-Generator
- Geringerer Dynamikbereich als SA + TG oder VNWA (50-60 dB aber möglich)
- Nach BG7TBL o.ä. z.B. bei ebay oder Box73.de, (verschiedene Versionen im Handel)
	- Breitbandige, starke Rauschquelle bis über 3 GHz
	- Starker Frequenzgang, besonders im KW Bereich
	- Sehr hoher Pegel im KW Bereich, wird heiss,
	- Amplitude von Versorgungsspannung anhängig
	- Verbesserung möglich → Mods in Literaturliste

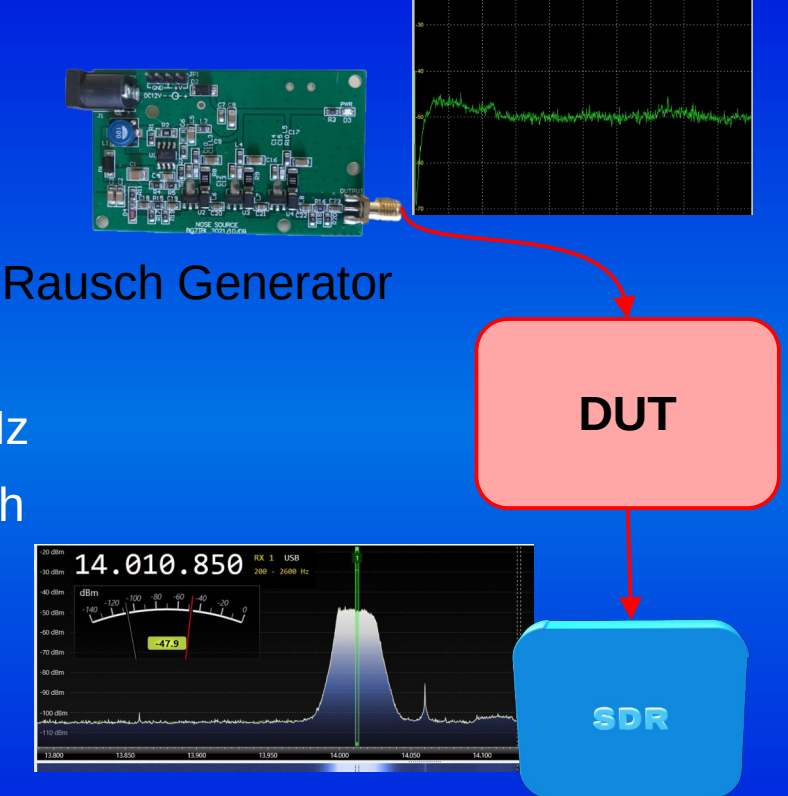

### Frequenzgang mit Rauschgenerator

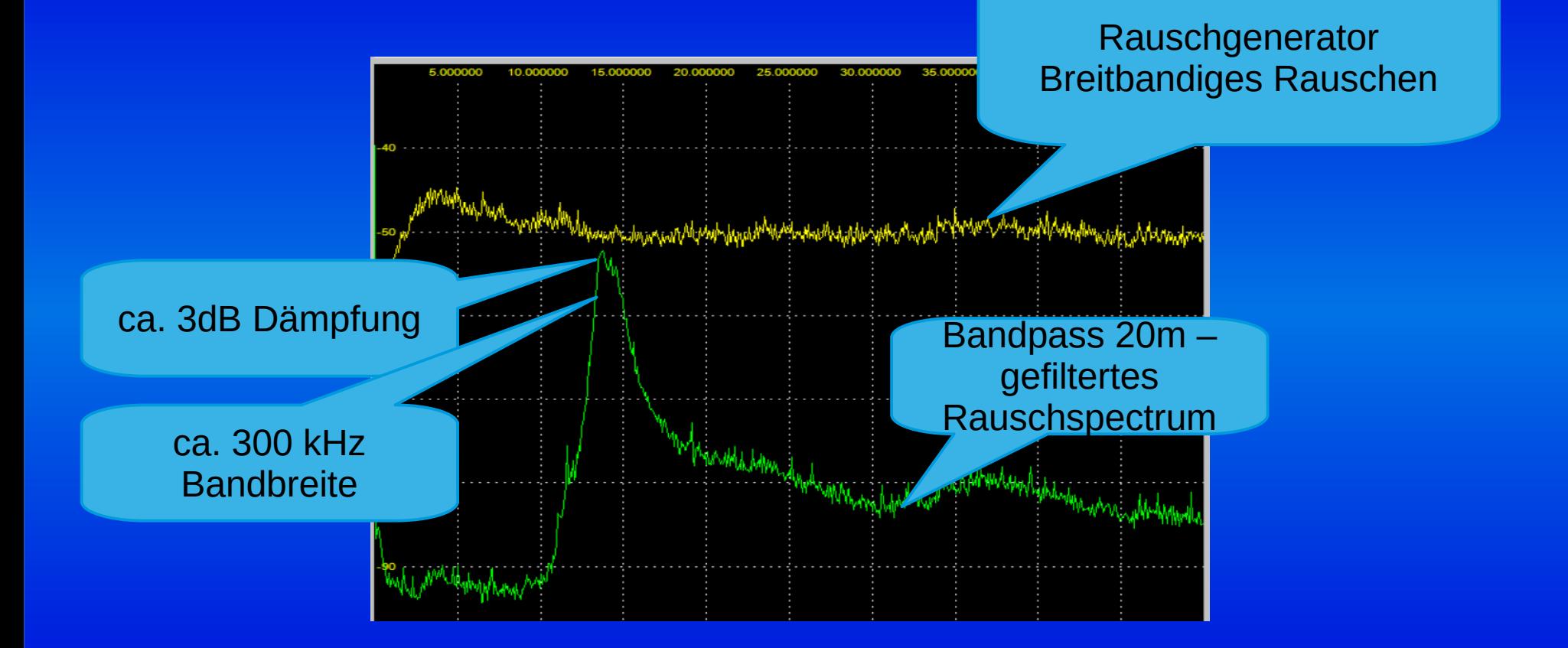

### Frequenzgang Schmales Quarzfilter

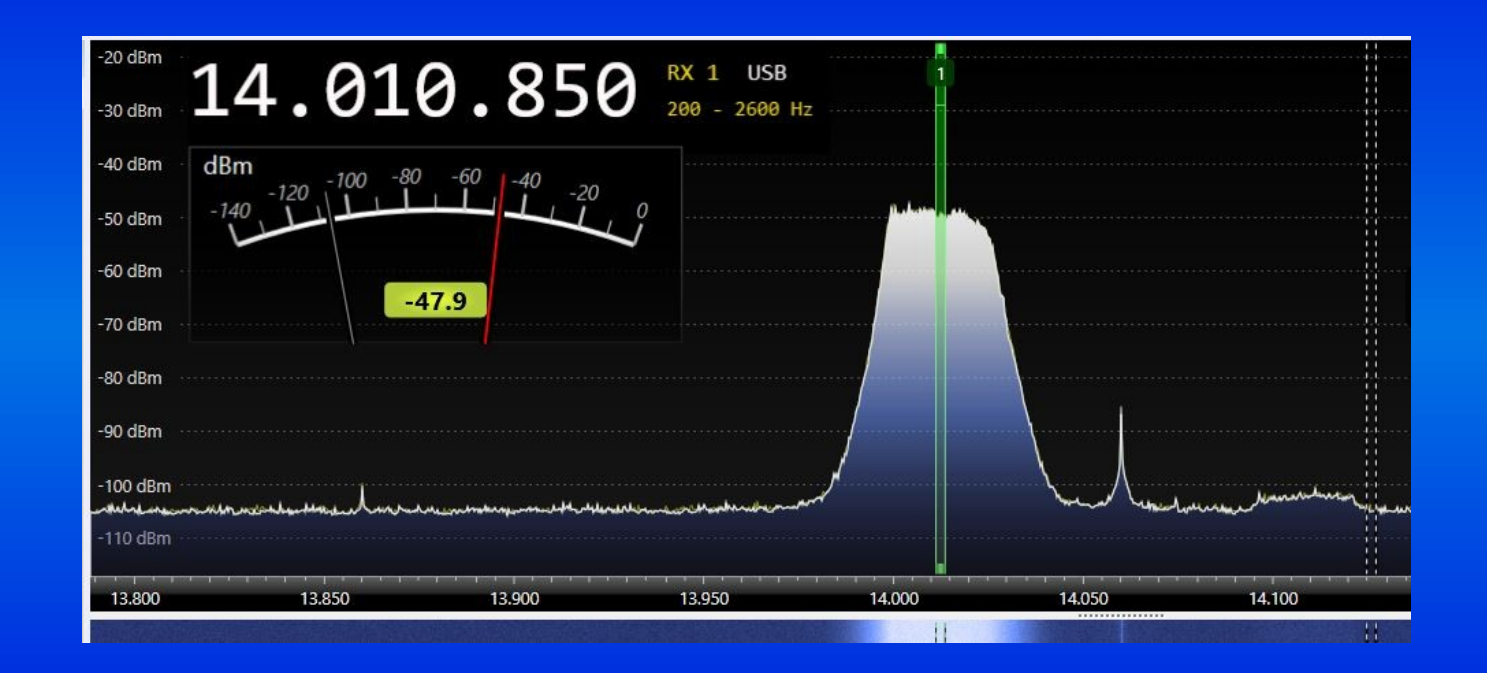

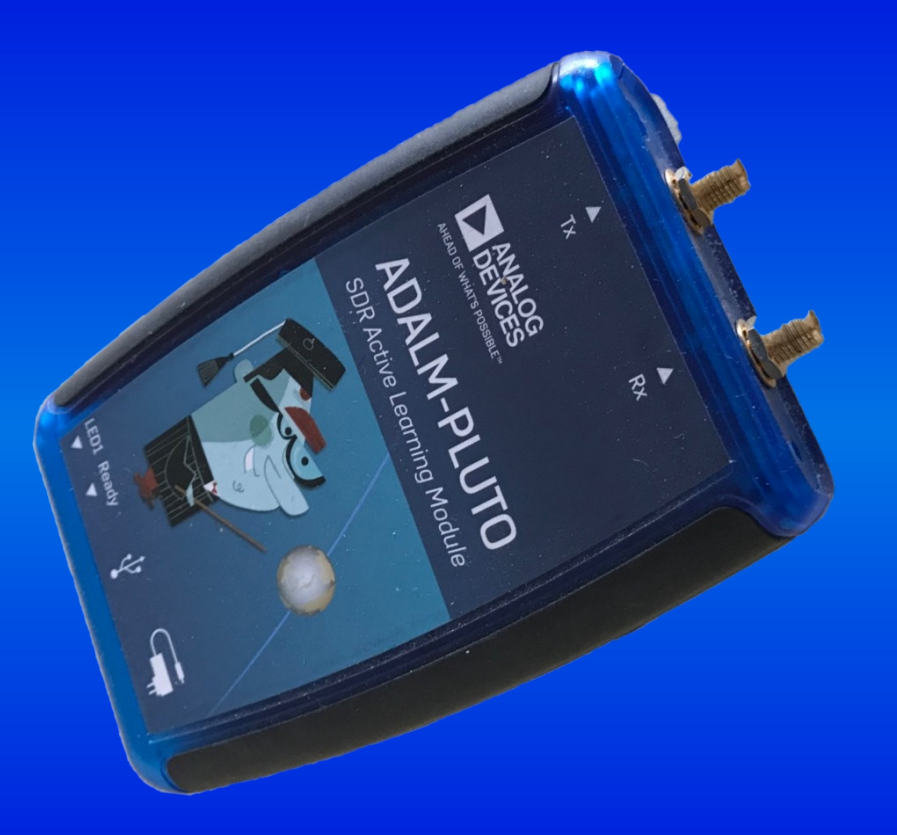

### Adalm-Pluto - Frequenzgang

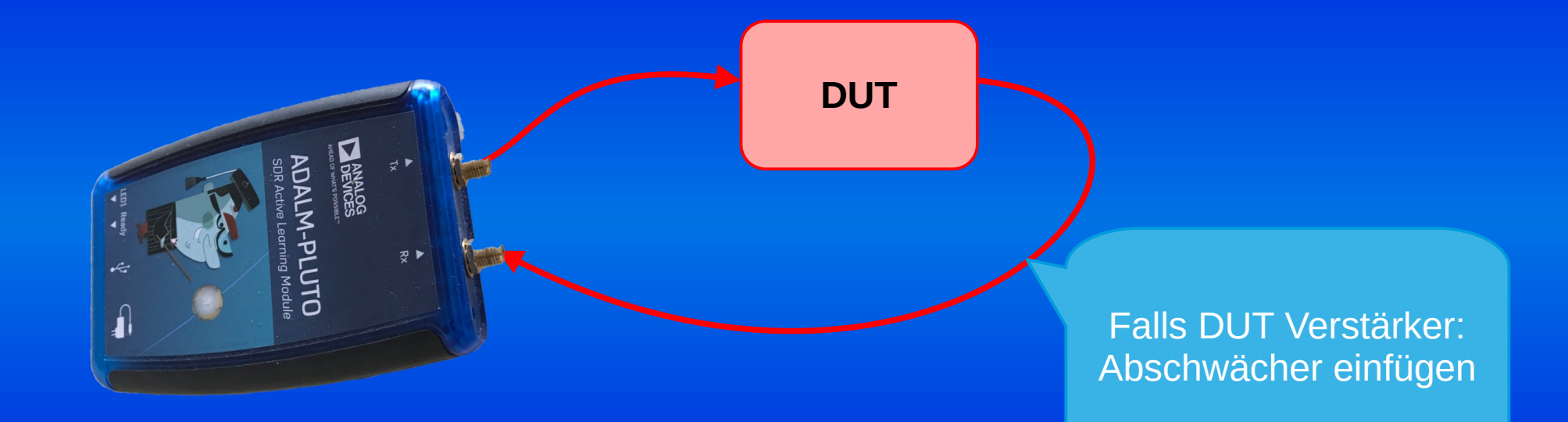

### Frequenzgang mit Adalm-Pluto

• Mit SW SATSAGEN (IU1KVL)

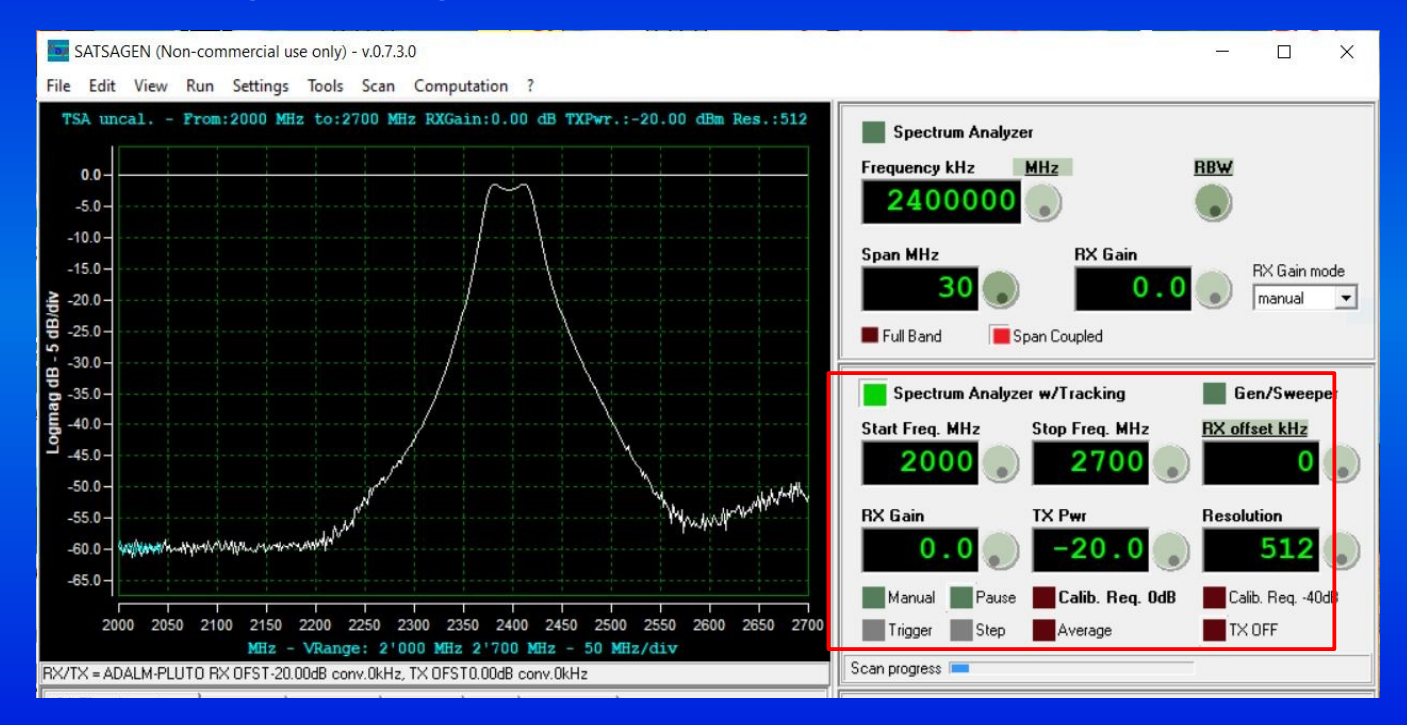

## Adalm-Pluto - Rückflussdämpfung

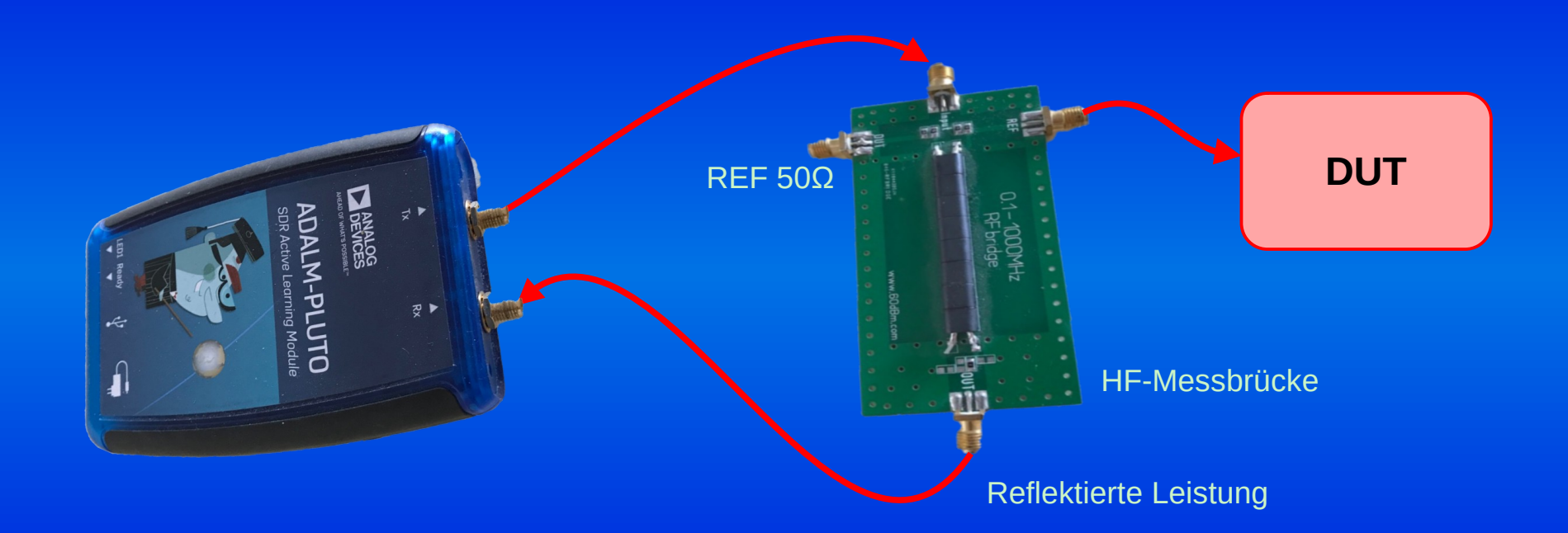

## Rückflussdämpfung mit SDR Messen Adalm-Pluto + SATSAGEN

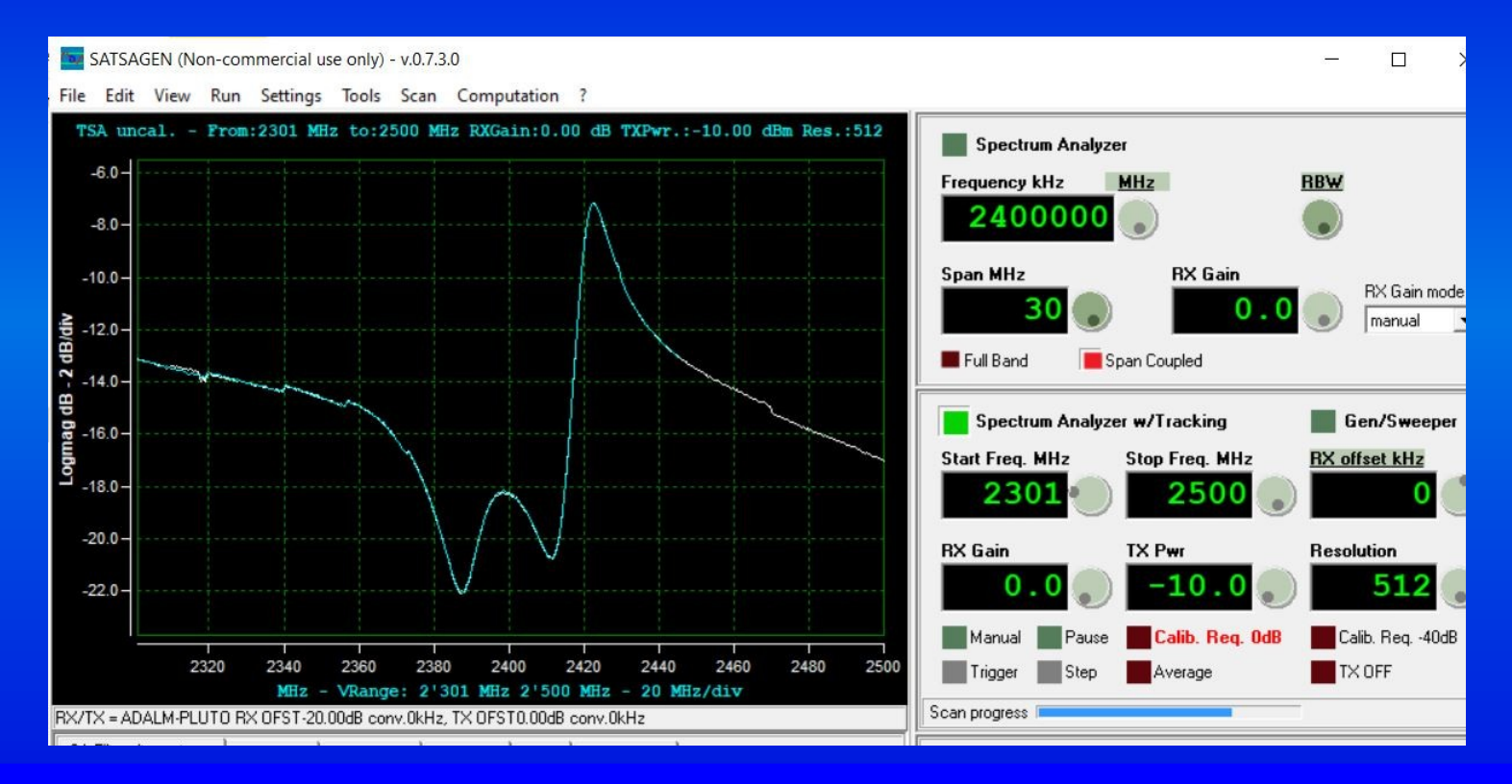

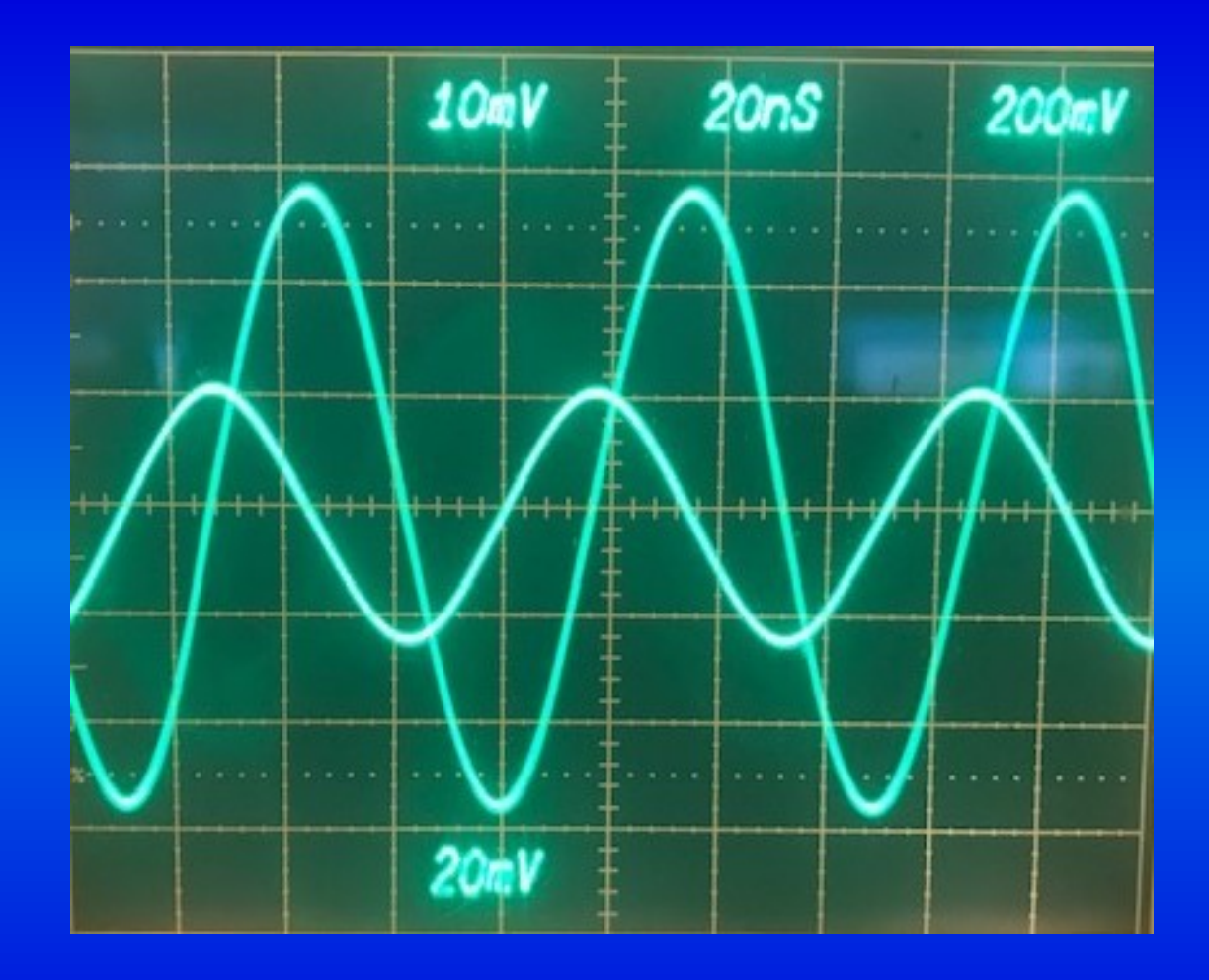

### Impedanzen Messen mit dem Oszilloskop

- Prinzip: Mit 2-Kanal KO messen:
	- Spannungs- und Strom-Amplitude
	- Phasenverschiebung Spannung Strom
	- Daraus Real- und Blindwiderstand berechnen
- Fehlerquellen:

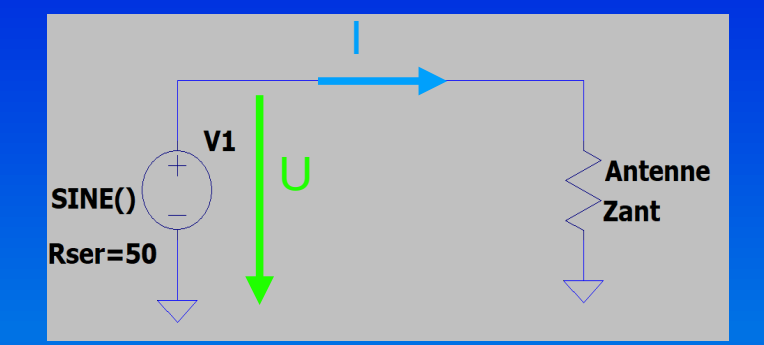

- Ablesegenauigkeit KO, Genauigkeit Abschwächer, Kabellängen.
- unterschiedliche Phasenverschiebung von Spannungs- vs. Strom Messung (im KW) Bereich einige Grad)
- Überprüfen mit guter Dummy-Load (Phasenverschiebung U-I 0°)

## Strom- / Spannungs Messkopf

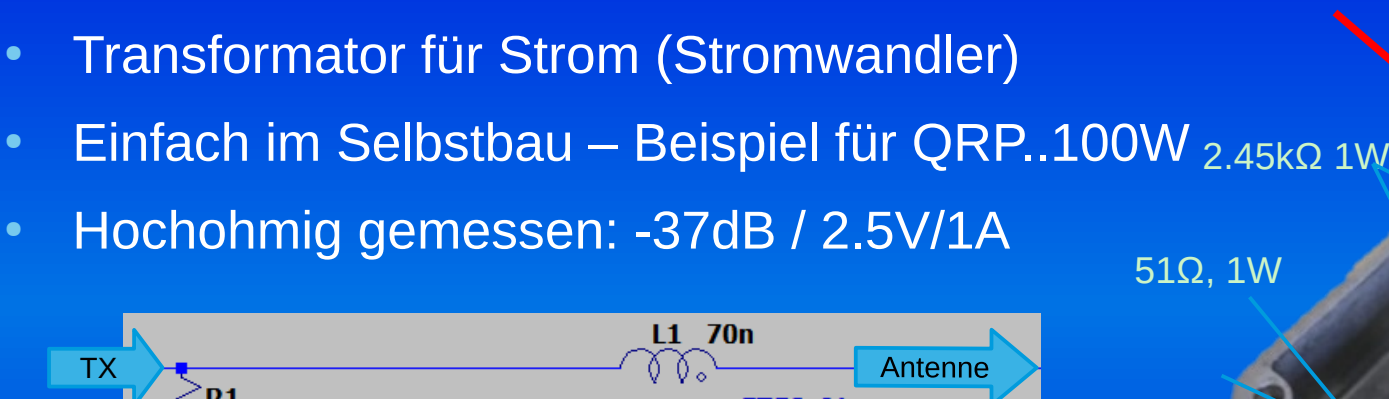

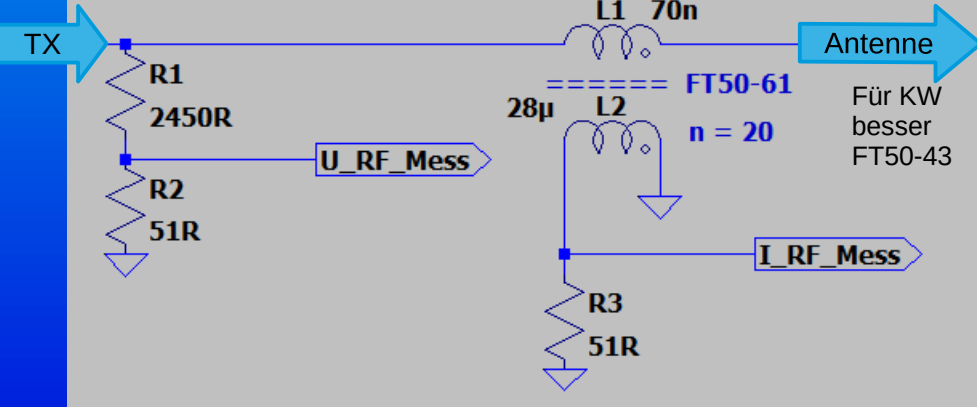

• Resistiver Spannungsteiler für Spannung

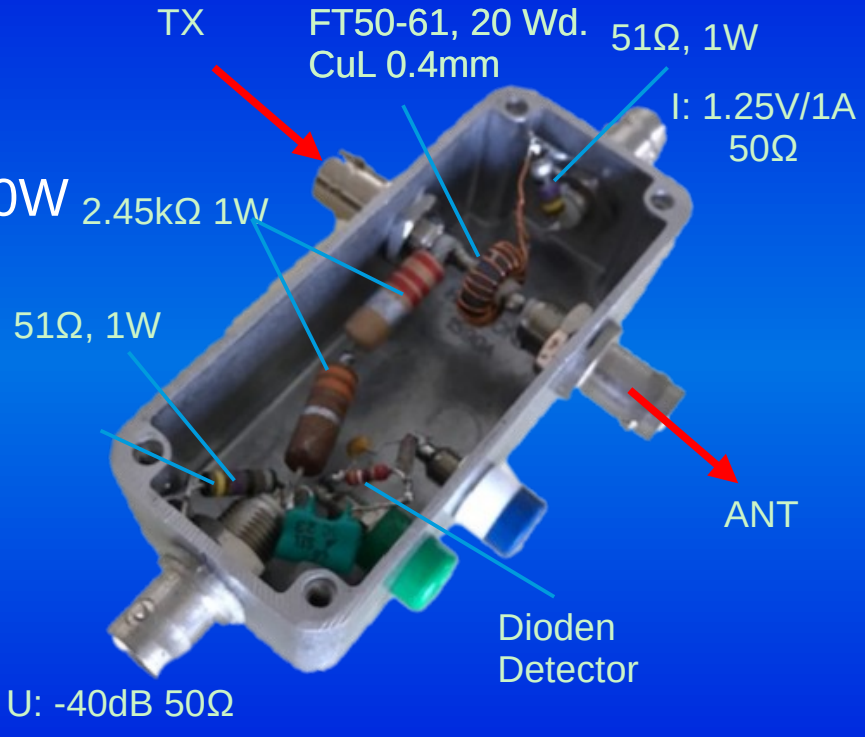

# Messung mit USB Scope

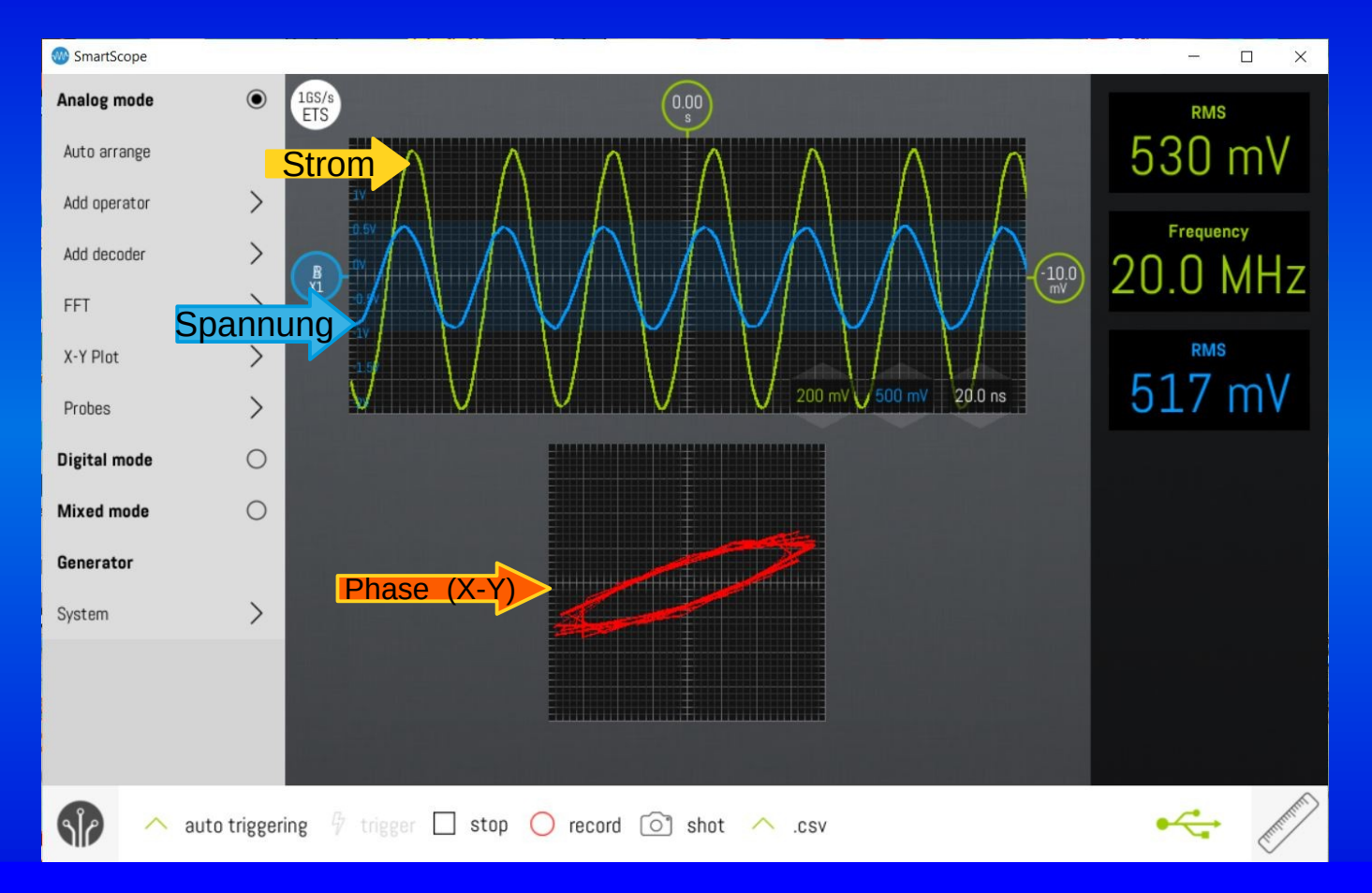

## Antennenimpedanz mit KO - Kapazitiv

• Spannung und Strom in Phase: reiner Wirkwiderstand

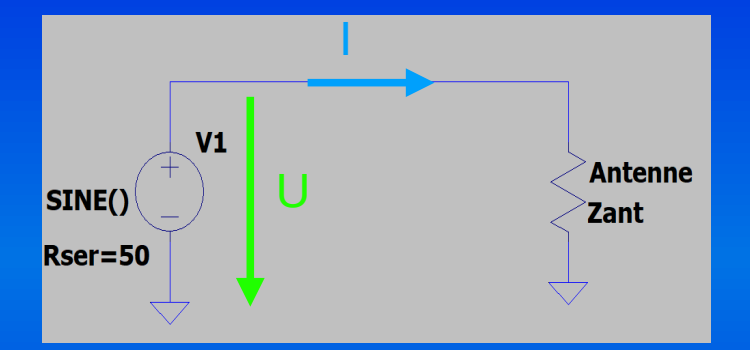

- Strom eilt Spannung voraus
- Zeitdifferenz negativ
- Kapazitiver Blindwiderstand (negativ)

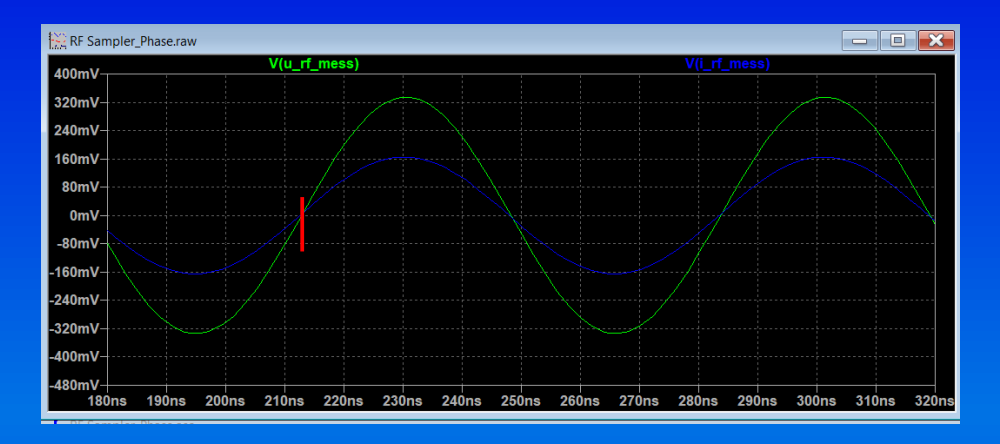

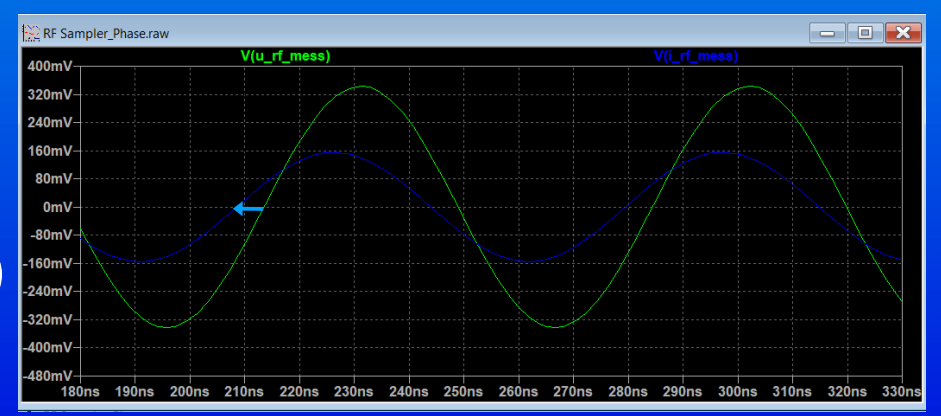

# Antennenimpedanz mit KO - Induktiv

- Strom hinkt Spannung hinterher
- Zeitdifferenz positiv
- Induktiver Blindwiderstand (positiv)

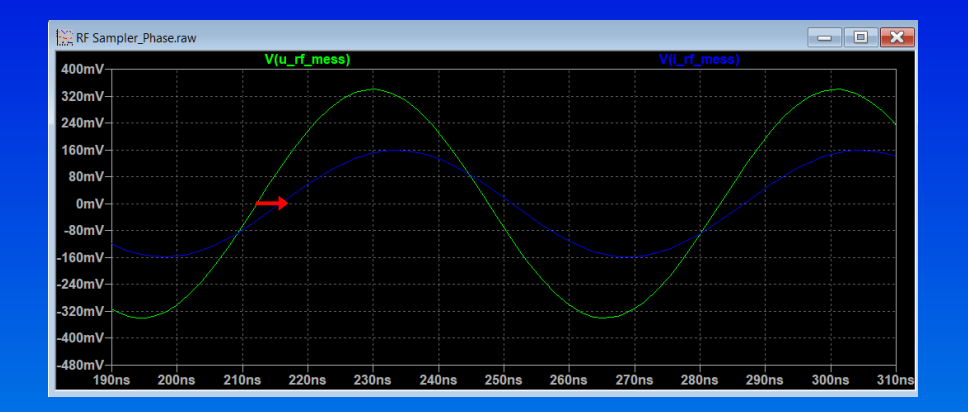

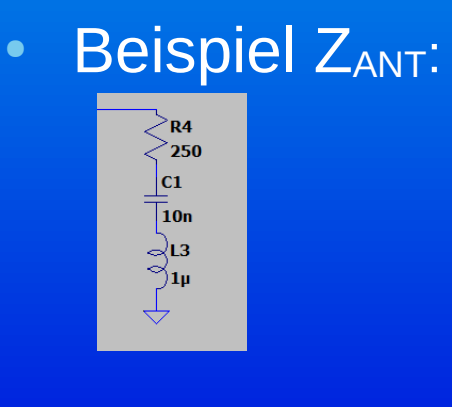

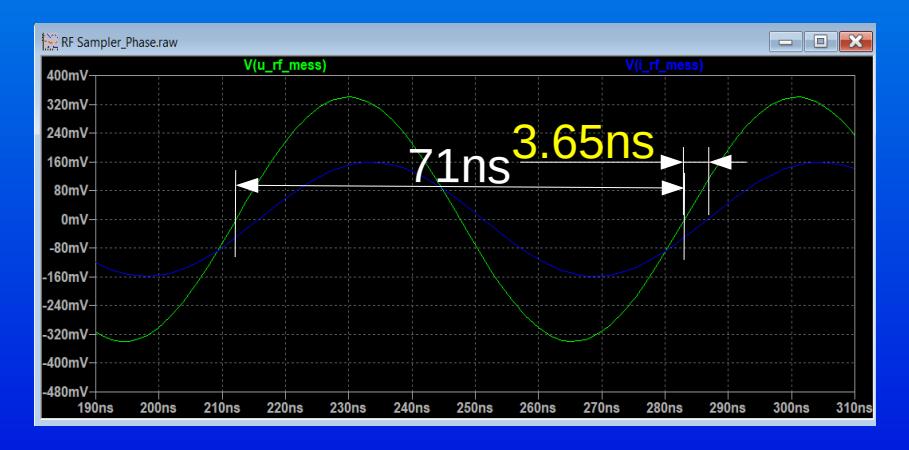

# Berechnung Beispiel

- Spannung eilt Strom voraus  $\rightarrow$  induktiv
- Phasenverschiebung:  $\varphi$ <sub>z</sub> = (+3.94ns / 71ns )\*360° = 20°
- $U_p = 17.1V$ ,  $I_p = 0.063mA$ |Z| = 17.1V/0.063A = 271.4Ω

 $X_{\text{Ant}} = |\vec{Z}| * \sin(\varphi_z)$ 

 $= +92.7Q$ 

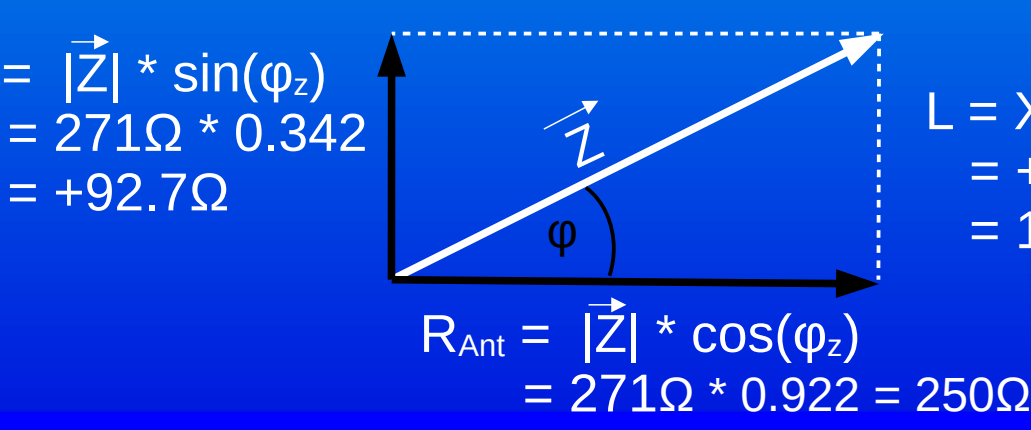

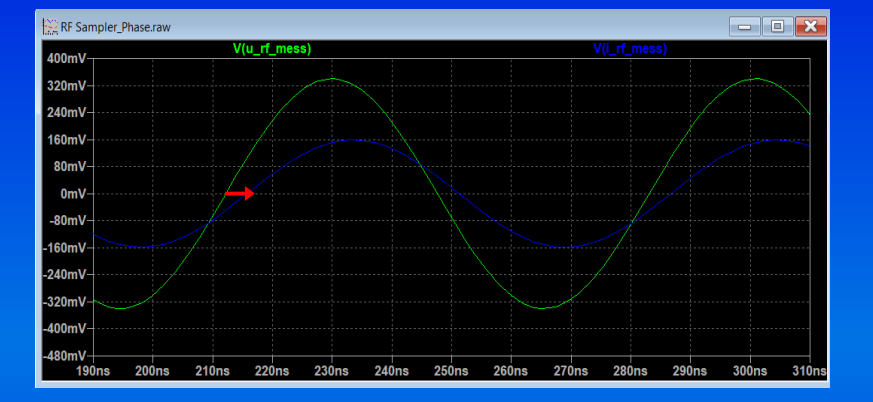

 $L = X_{ant} / (2*Pi*14.1MHz)$  $= +92.7$ Ω/ (1.129 \* 10<sup>8</sup>Hz)  $= 1$ uH

### Das wars auch schon

Merci!

Fragen ?

• [Literaturliste\\_HF Messungen einfach\\_V01.pdf](./Literaturliste_HF%20Messungen%20einfach_V01.pdf)

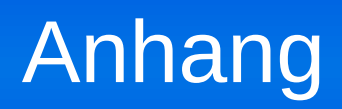

### Test Signal Generator nach DL2EWN

- Pegelgenerator nach DL2EWN von Box73.de Gemessene Pegel mein Exemplar==>
- Zusätzliche Abschwächer: kleinere Pegel möglich
	- Um RX Empfindlichkeit zu messen: HF-Dichtheit!
- Quarzoszillator mit anderen Frequenzen möglich. z.B. mit 32 MHz Oberwellen über 70cm.
- Bausatz Anleitung: https://www.box73.de/file\_dl/bausaetze/BX-017.pdf
- Projekt von OV H21: https://www.darc.de/uploads/media/HF-Testgenerator.pdf

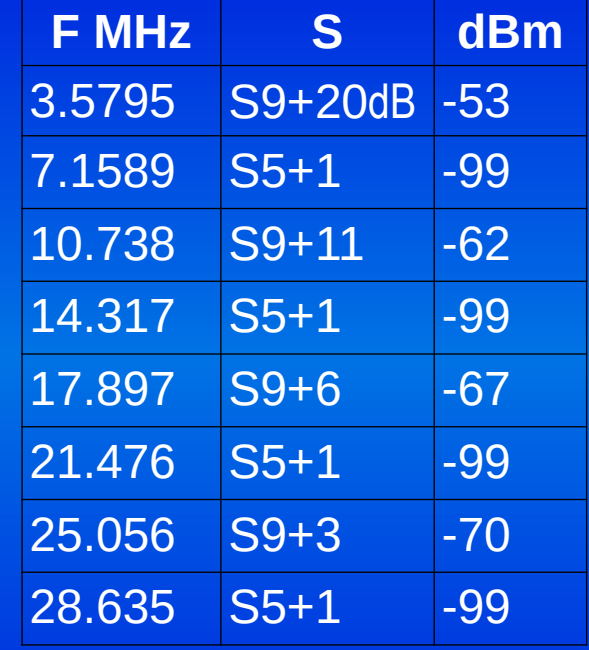

# Rauschgenerator (1)

- Nach BG7TBL o.ä. z.B. bei ebay oder Box73.de, verschiedene Versionen
- Breitbandige, starke Rauschquelle bis über 3 GHz
- Starker Frequenzgang, besonders im KW Bereich
- Sehr hoher Pegel im KW Bereich, starker Frequenzgang, wird heiß, Amplitude von Versogungsspannung anhängig
- Review: <https://owenduffy.net/blog/?p=11193>
- Mods (2021 Version): [http://ve2ek-9q1ek.blogspot.com/2021/09/bg7tbl-noise-source-modification.ht](http://ve2ek-9q1ek.blogspot.com/2021/09/bg7tbl-noise-source-modification.html) [ml](http://ve2ek-9q1ek.blogspot.com/2021/09/bg7tbl-noise-source-modification.html)
- [https://dodgyengineering.com/2016/08/03/noise-source-reverse-engineering](https://dodgyengineering.com/2016/08/03/noise-source-reverse-engineering-and-repair/)[and-repair/](https://dodgyengineering.com/2016/08/03/noise-source-reverse-engineering-and-repair/)

●

# Noise Source BG7TBL

- Im KW Bereich (zu) hoher Pegel, und starker Frequenzgang, Pegel abhängig von Versorgungsspannung
- Review: <https://owenduffy.net/blog/?p=11193> (vernichtend)
- Mods:
	- <http://ve2ek-9q1ek.blogspot.com/2021/09/bg7tbl-noise-source-modification.html>
	- Meine Mods: wie Ve2EK, aber: 9Volt mit 7809, Verstärker unverändert, BRF93 B-E Strecke als Rauschdiode, C18=150pF. Ca. -89dBm/1Hz
- Beispiele von DC4KU: [https://dc4ku.darc.de/Messungen\\_mit\\_einem\\_HF-Rauschgenerator.pdf](https://dc4ku.darc.de/Messungen_mit_einem_HF-Rauschgenerator.pdf)
- Für den Selbstbau: [https://www.qsl.net/dk3wi/HF\\_Noise\\_Generator.html](https://www.qsl.net/dk3wi/HF_Noise_Generator.html), [https://www.qrpproject.de/Media/pdf/Rauschgenerator.pdf,](https://www.qrpproject.de/Media/pdf/Rauschgenerator.pdf)